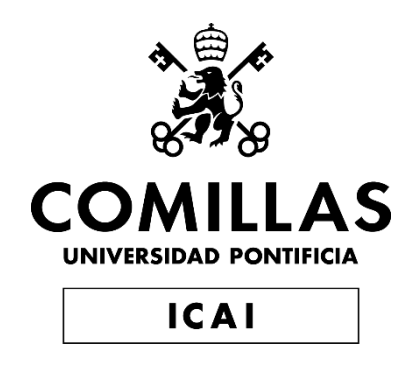

# GRADO EN INGENIERÍA EN TECNOLOGÍAS INDUSTRIALES

# TRABAJO FIN DE GRADO RECONSTRUCCIÓN DE PIEZAS EN 3D PARA REALIDAD AUMENTADA

Autor: Alfonso Olalla Santamarina Director: Vicente de las Heras Bañón Co-Director: José Antonio Rodríguez Mondéjar

Madrid

Declaro, bajo mi responsabilidad, que el Proyecto presentado con el título RECONSTRUCCIÓN DE PIEZAS EN 3D PARA REALIDAD AUMENTADA en la ETS de Ingeniería - ICAI de la Universidad Pontificia Comillas en el

curso académico 2019/2020 es de mi autoría, original e inédito, y

no ha sido presentado con anterioridad a otros efectos.

El Proyecto no es plagio de otro, ni total ni parcialmente, y la información que ha sido

tomada de otros documentos está debidamente referenciada.

Fdo.: Alfonso Olalla Santamarina Fecha: 21/ 08/ 2020

Autorizada la entrega del proyecto

EL DIRECTOR DEL PROYECTO

Fdo.: Vicente de las Heras Bañón Fecha: 24.../ 08../ 2020

José Antonio Kahijas Madeja. 21/8/2020

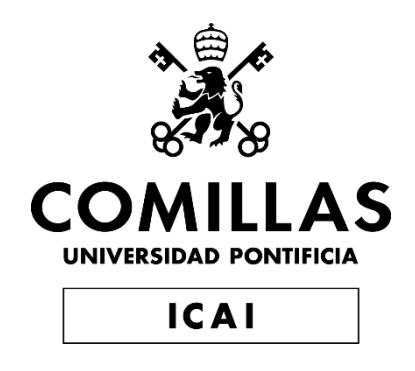

# GRADO EN INGENIERÍA EN TECNOLOGÍAS INDUSTRIALES

# TRABAJO FIN DE GRADO RECONSTRUCCIÓN DE PIEZAS EN 3D PARA REALIDAD AUMENTADA

Autor: Alfonso Olalla Santamarina Director: Vicente de las Heras Bañón Co-Director: José Antonio Rodríguez Mondéjar

Madrid

## **RECONSTRUCCIÓN DE PIEZAS EN 3D PARA REALIDAD AUMENTADA**

#### **Autor: Olalla Santamarina, Alfonso.**

Director: Vicente de las Heras Bañón. Co-Director: José Antonio Rodríguez Mondéjar Entidad Colaboradora: Robert Bosch GmbH

### **RESUMEN DEL PROYECTO**

El objetivo de este proyecto es desarrollar una metodología, apoyada en herramientas software ya existentes en el mercado, que permita, a partir de elementos físicos de un sistema, desarrollar su modelo digital en 3D para ser integrados en un entorno de realidad aumentada con fines de formación.

**Palabras clave**: Escáner 3D, montaje, Realidad Aumentada, modelo digital, pieza.

### **1. Introducción**

Este proyecto surge a raíz del deseo de mejorar el proceso de formación de montaje en las fábricas y talleres, adaptando esta enseñanza a las nuevas tecnologías. En la actualidad, cuando en la fábrica de Madrid de BOSCH desean tener el modelo digital de una pieza, pueden tardar años hasta que lo reciben, pues han de pedírselo al departamento de ingeniería correspondiente, generalmente en Alemania, el cual no escanea la pieza, si no que con los planos originales la construye en 3D digital y la introducen en un entorno de Realidad Aumentada. Como solución se realiza este trabajo en el cual las piezas con las que se desea trabajar se escanearán mediante un escáner 3D, se obtendrá su modelo digitalizado, y se introducirán en Realidad Aumentada, donde se formará a los empleados en su método de montaje.

#### **2. Definición del proyecto**

El proyecto trata de modernizar las técnicas de enseñanza para el montaje de piezas. En este proyecto se estudian aquellos métodos que permitan la digitalización de piezas, pasándolas a modelos 3D, y de esta manera introducirlas en la Realidad Aumentada para poder estudiar los métodos de montaje en la ya mencionada RA.

A lo largo de este proyecto se analizarán los distintos métodos de escaneado y la utilización de la tecnología 3D en RA, para poder realizar la elección de los métodos más apropiados para poder cumplir con los objetivos, a la vez que se consigue con éxito la realización del proyecto.

#### **3. Descripción del sistema**

El sistema comienza con la selección de aquellas piezas con las que se desea trabajar. En este caso, son aquellas con las que se quiera impartir la formación de montaje.

Una vez que la selección de las piezas que se desean se ha realizado, se comienza con el proceso de escaneado 3D. En este paso se procede a crear los modelos digitales de las piezas originales.

Finalmente, se introducen los modelos digitales de las piezas en la Realidad Aumentada y se procede a la formación de montaje en 3D.

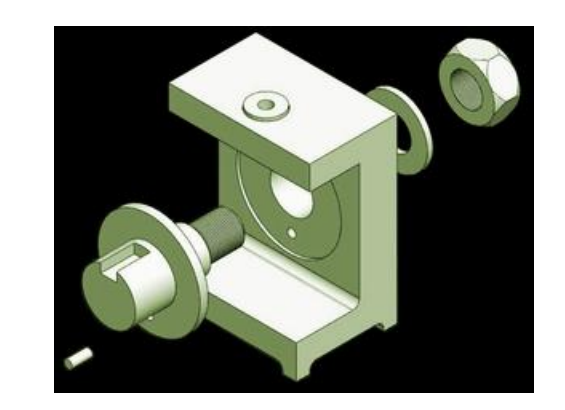

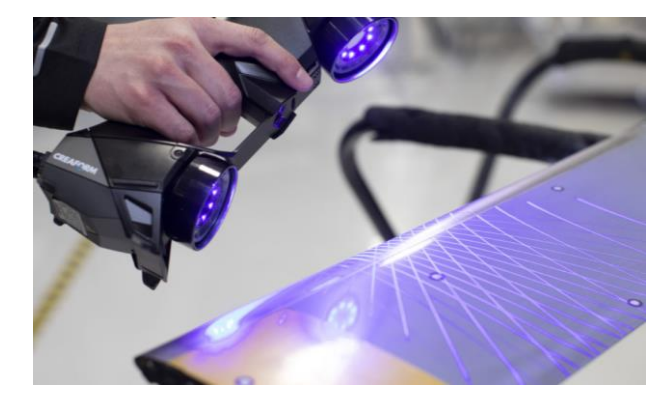

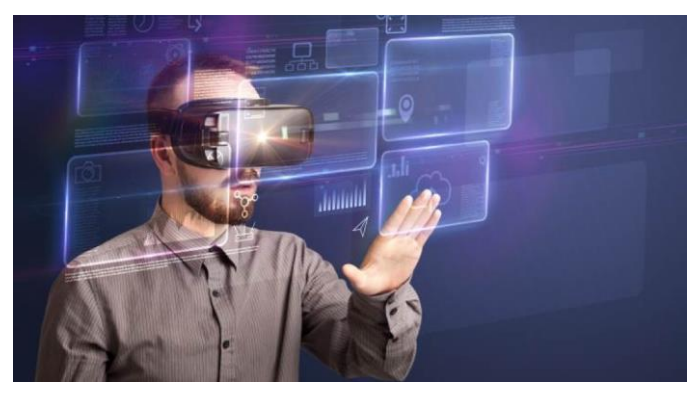

*Ilustración 1: Sistema del proyecto*

#### **4. Resultados**

Los resultados de este trabajo se han visto condicionados por el Covid-19, puesto que varias partes del mismo no se han podido realizar, y se ha tenido que tomar una perspectiva teórica. A pesar de esto, los resultados han sido satisfactorios puesto que se

sí ha conseguido realizar el montaje de unos modelos 3D, alcanzando así el principal objetivo del proyecto.

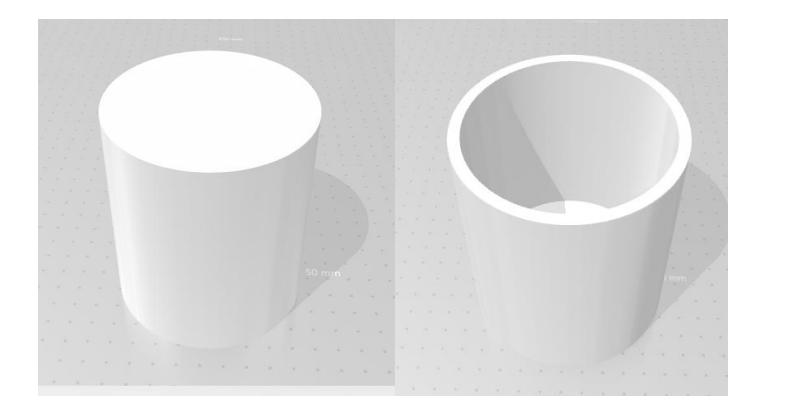

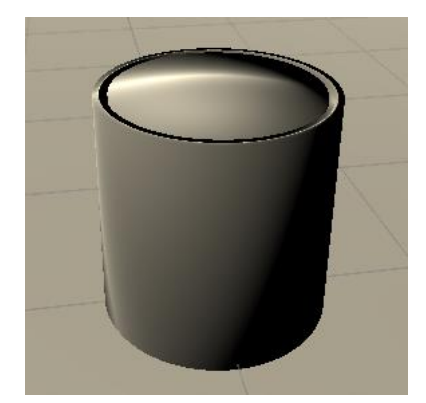

*Ilustración 2: Resultados*

#### **5. Conclusiones**

El proyecto requiere de una inversión inicial considerable, por la necesidad de disponer de un escáner 3D para la realización del trabajo, aparatos que a día de hoy tienen un coste elevado [Crea20<sup>2</sup>]. A pesar de esto, sí que se puede considerar que el desarrollo completo del proyecto sería viable y beneficioso para la empresa.

En primer lugar, el estado de la tecnología es claramente suficiente y sus costes, aunque elevados, son abordables tanto para los fines de este proyecto, considerando la gran cantidad de sesiones de formación que se realizan en la empresa; porque como toda tecnología innovadora, sin duda encontrará múltiples usos en la empresa que aceleren la amortización de su coste inicial.

Asimismo, el factor motivador que para los empleados que asisten a las sesiones de formación, supone la incorporación de nuevas tecnologías, lo que visualiza el esfuerzo de la empresa por mantenerse en vanguardia, es también un claro impacto positivo.

### **RECONSTRUCTION OF 3D PARTS FOR AUGMENTED REALITY**

**Author: Olalla Santamarina, Alfonso.** 

Supervisor: Vicente de las Heras Bañón. Co-supervisor: José Antonio Rodríguez Mondéjar Collaborating Entity: Robert Bosch GmbH

### **ABSTRACT**

The aim of this project is to develop a methodology, supported by software tools on the market, that allows from physical elements of a system to develop its 3D digital model to be integrated into an augmented reality environment, for training purposes.

**Keywords**: 3D scanner, assembly, Augmented Reality, digital model, part

#### **1. Introduction**

This project arises from the desire to improve the assembly training process in factories and workshops, adapting this teaching to new technologies. Nowadays, when the BOSCH factory in Madrid wants to have the digital model of a part, it can take years until they receive it, because they have to ask for it to the corresponding engineering department, generally in Germany, which does not scan the part, but with the original drawings builds it in digital 3D and introduces it in an Augmented Reality environment. As a solution, this work is carried out in which the parts to be worked on are scanned by a 3D scanner, their digital model is obtained, and they are introduced into Augmented Reality, where the employees are trained in their method of assembly.

### **2. Proyect definition**

The project seeks to modernize teaching techniques for the assembly of parts. In this project, methods are studied that allow the digitalization of parts, passing them to 3D models and thus introducing them into Augmented Reality in order to study assembly methods in the already mentioned AR.

Throughout this project, the different scanning methods and the use of 3D technology in AR will be analysed in order to be able to choose the most appropriate methods to meet the objectives while successfully carrying out the project.

#### **3. System description**

The system starts with the selection of those parts with which you want to work, in this case are those with which you want to give the assembly training.

Once the selection of the desired parts has been made, the 3D scanning process begins. In this step, the digital models of the original parts are created.

Finally, the digital models of the parts are introduced in Augmented Reality and the 3D assembly training is carried out.

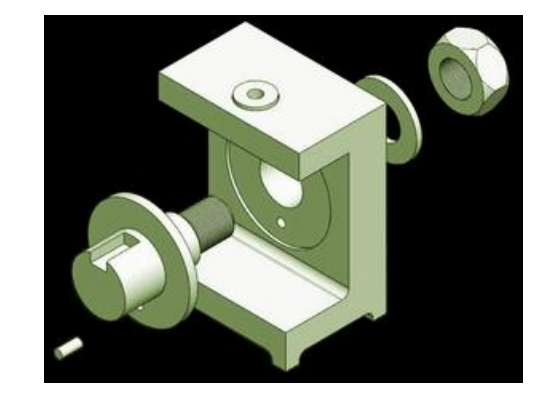

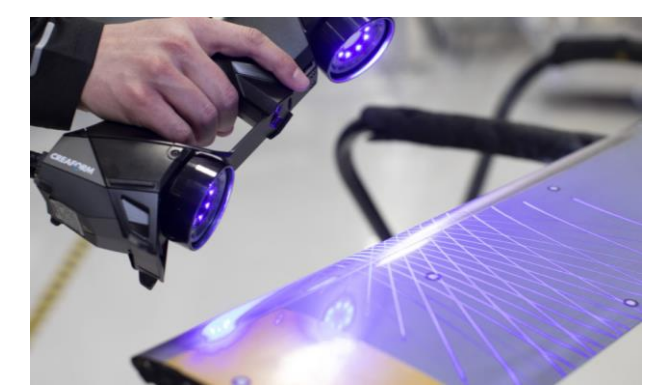

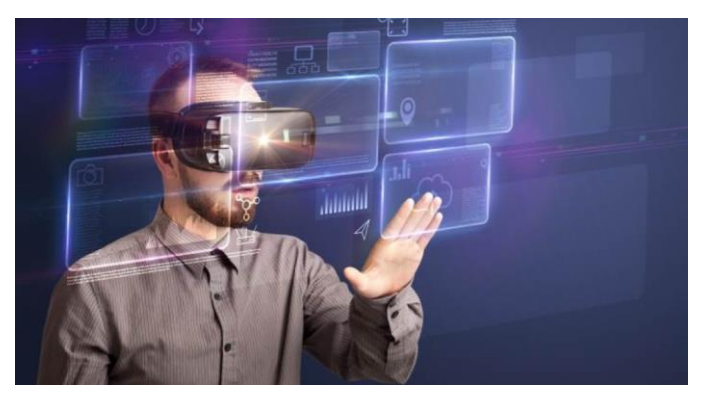

*Ilustración 3: Sistem's proyect*

#### **4. Results**

The results of this work have been conditioned by the Covid-19 since parts of it could not be carried out and a theoretical perspective had to be taken. In spite of this, the results have

been satisfactory since the objective of the project has been achieved and the assembly of some 3D models has been carried out.

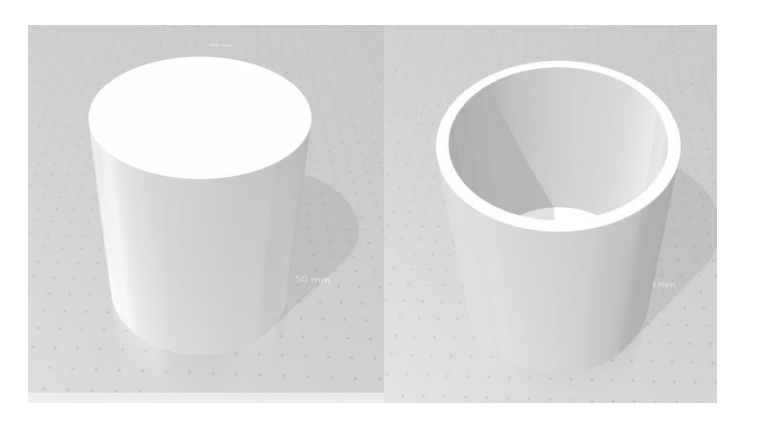

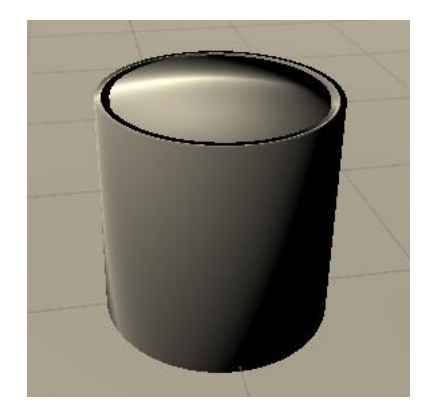

*Ilustración 4: Results*

#### **5. Conclusions**

The project requires a considerable initial investment, due to the need to have a 3D scanner to carry out the work, devices that today have a high cost [ $Crea20<sup>2</sup>$ ]. Despite this, it can be considered that the complete development of the project would be viable and beneficial for the company.

In the first place, the state of the technology is clearly sufficient and its costs, although high, are approachable both for the purposes of this project, considering the large number of training sessions that are carried out in the company; because as with all innovative technology, it will undoubtedly find multiple uses in the company that will accelerate the amortization of its initial cost.

Likewise, the motivating factor for the employees who attend the training sessions, which involves the incorporation of new technologies, which visualizes the effort of the company to remain in the vanguard, is also a clear positive impact.

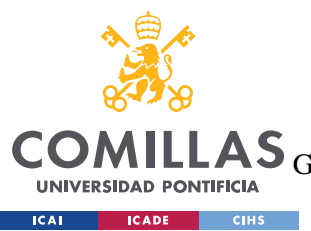

UNIVERSIDAD PONTIFICIA COMILLAS

ESCUELA TÉCNICA SUPERIOR DE INGENIERÍA (ICAI)<br>GRADO EN INGENIERÍA EN TECNOLOGÍAS DE TELECOMUNICACIÓN

ÍNDICE DE LA MEMORIA

# Índice de la memoria

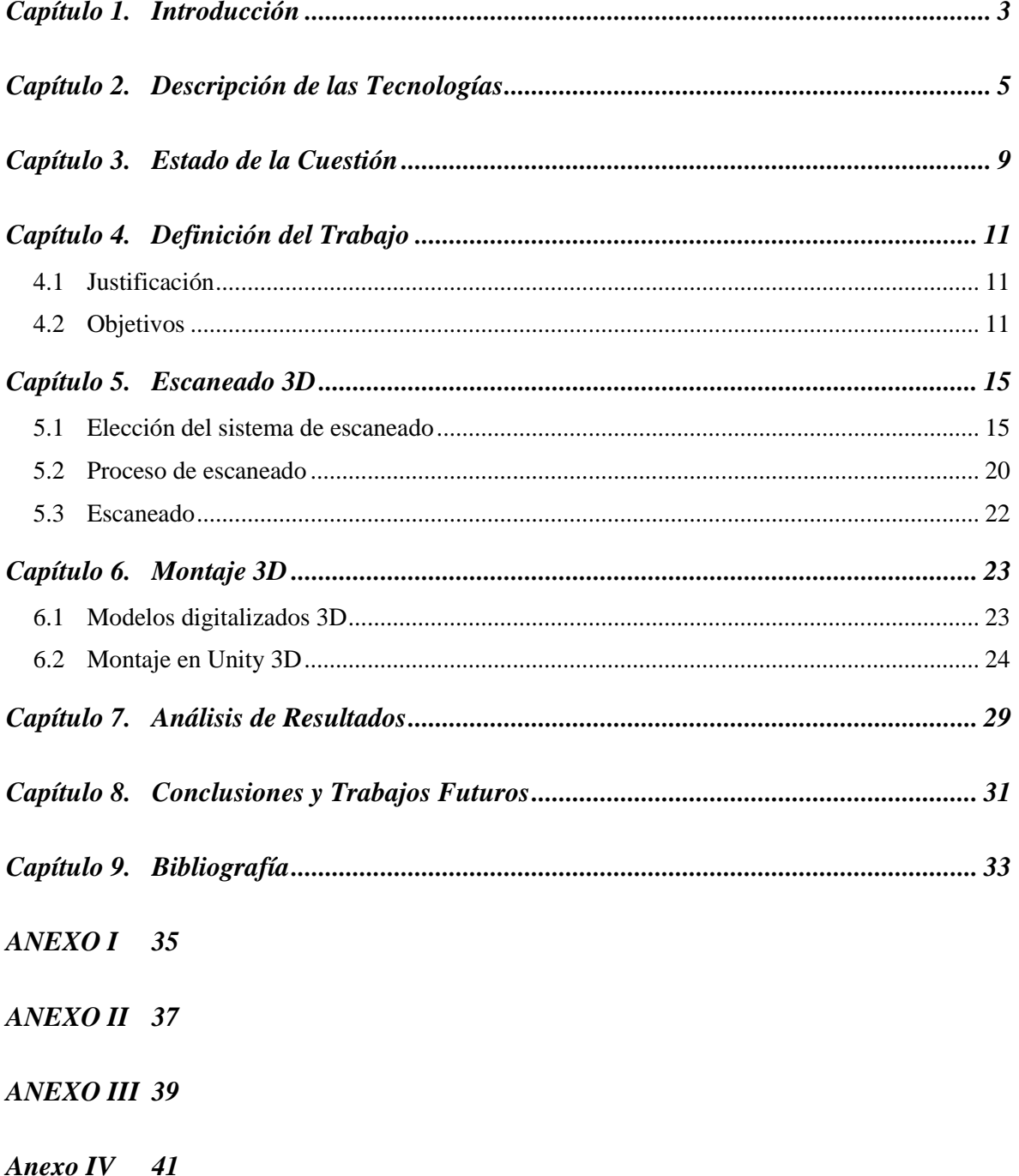

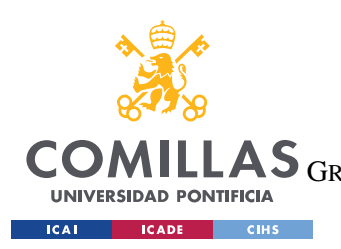

**UNIVERSIDAD PONTIFICIA COMILLAS**

ESCUELA TÉCNICA SUPERIOR DE INGENIERÍA (ICAI) LAS GRADO EN INGENIERÍA EN TECNOLOGÍAS DE TELECOMUNICACIÓN

*ÍNDICE DE FIGURAS*

# *Índice de figuras*

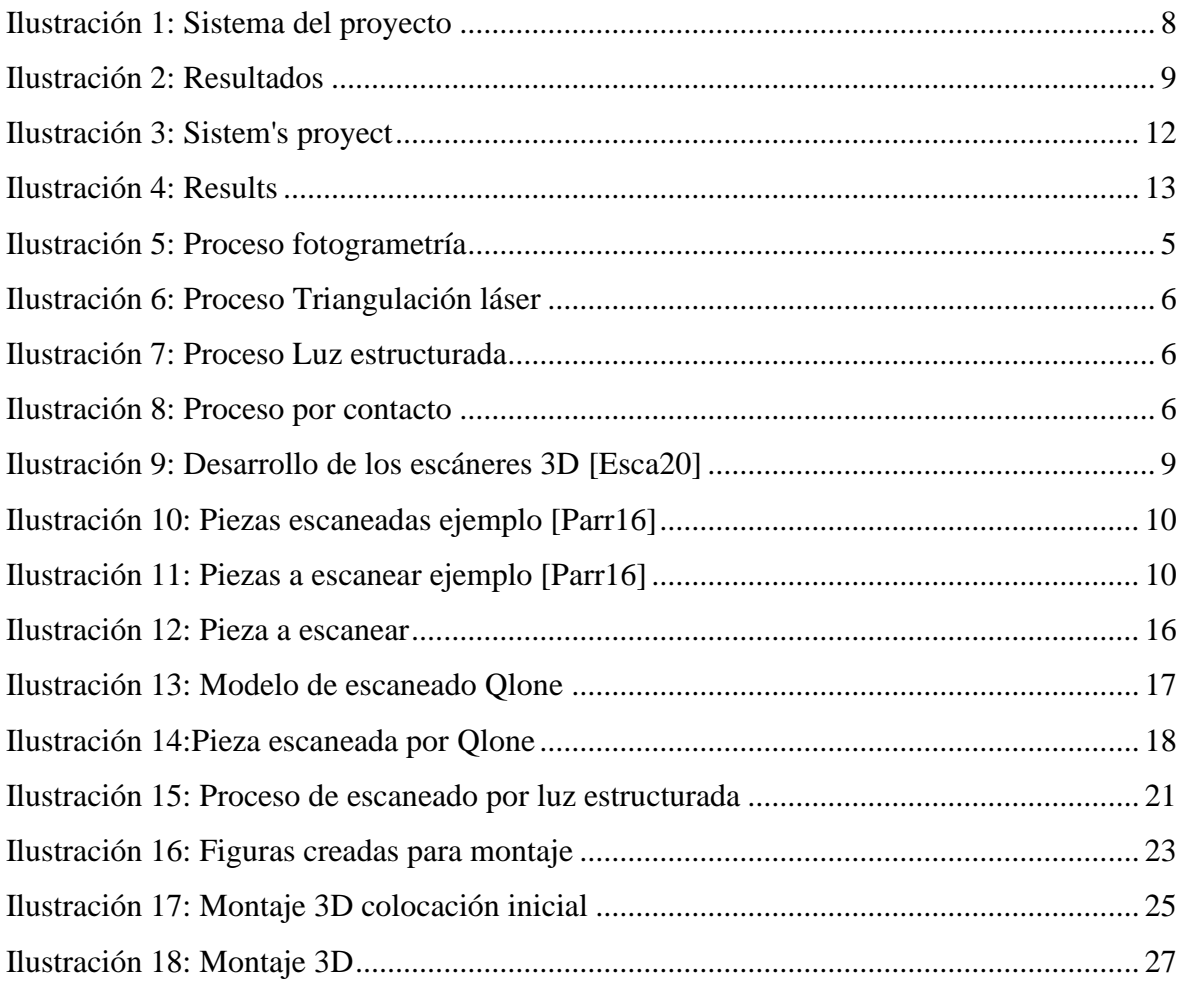

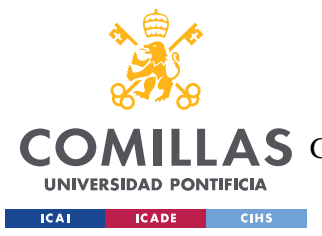

# **Capítulo 1. INTRODUCCIÓN**

En la actualidad, todos los procesos creados por el hombre se tratan de desarrollar y optimizar adaptándolos a las nuevas tecnologías que van surgiendo con el paso del tiempo. Esto es debido al deseo de perfección que tiene el ser humano, ya que siempre trata de llegar más lejos y hacerlo de una manera más rápida y eficiente. "Los avances tecnológicos de las últimas décadas han producido una verdadera revolución en los campos de la producción, la prestación de servicios, la educación, las comunicaciones y las relaciones interpersonales, así como también en la forma como se organizan y dirigen los procesos. Por eso, el conocimiento y dominio de las nuevas tecnologías son el factor que determina la ventaja competitiva de los países en la actual división internacional del trabajo." [Glob20]

En el área de la formación, las nuevas tecnologías han cambiado por completo los métodos de aprendizaje tradicionales. En apenas un par de décadas se ha pasado de las pizarras de tiza y el ir a la biblioteca para buscar la información necesaria para hacer trabajos en libros antiguos a, con la reciente pandemia mundial causada por el Covid-19, la enseñanza totalmente online, sin ni siquiera la simple necesidad de la presencialidad. Hoy en día, la inmensa mayoría de la información se encuentra en internet y está al alcance de cualquiera a la distancia de un simple clic.

En la actualidad, cuando en la fábrica de Madrid de BOSCH desean tener el modelo digital de una pieza, pueden tardar años hasta que lo reciben, pues han de pedírselo al departamento de ingeniería correspondiente, generalmente en Alemania, el cual no escanea la pieza, si no que con los planos originales la construye en 3D digital y la introducen en un entorno de Realidad Aumentada. Ante este problema se mira un área tecnológica que en la actualidad está avanzando de gran manera es el uso de la Realidad Aumentada, y es que según se moderniza la tecnología 3D se encuentran más usos que ésta tiene [3DTe20]. En este trabajo se va a utilizar dicha tecnología 3D para mejorar la formación en Realidad Aumentada. Las piezas que se van a estudiar se van a digitalizar mediante el uso de escáneres 3D y

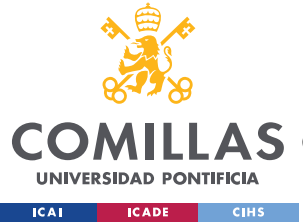

#### *INTRODUCCIÓN*

posteriormente van a ser introducidas en un mundo virtual para su manipulación en Realidad Aumentada.

Los escáneres 3D son una creación relativamente reciente, la primera vez que se utilizó la ingeniería inversa mediante escáneres 3D fue en la década de los noventa [Ante19]. Y éstos se han ido desarrollando y siendo accesibles al público general poco a poco, a partir de esa primera fecha. Un escáner 3D es un dispositivo que captura la forma de una pieza y genera una nube de puntos con la que se construye un modelo tridimensional con el volumen y características del objeto, tras ser sometida a un proceso de reconstrucción mediante un software específico. Los escáneres 3D utilizan un sistema de referencia para poder tomar medidas reales de la pieza.

Este trabajo se va a realizar con el objetivo de mejorar el proceso de aprendizaje que los técnicos de taller han de realizar cuando se comienza a trabajar con nuevas piezas o en su incorporación a una nueva área de trabajo.

La adaptación del proceso de formación supone por ende una mejora tanto tecnológica como económica frente al actual procedimiento. Las piezas con las que se trabaja en formación no deberán tener éste como su único fin, puesto que una vez escaneadas se podrán utilizar de manera rutinaria en el que fuese a ser su desempeño habitual. Se agiliza la formación ya que varias personas podrían estar trabajando a la vez sin la necesidad de multiplicidad de piezas, puesto que una vez escaneada esta misma podría ser utilizada simultáneamente por más de un usuario, cada uno en su entorno. Esta mejora también eliminaría las imperfecciones que se derivan del uso de las piezas en la realidad, como la posibilidad de rotura o deterioro.

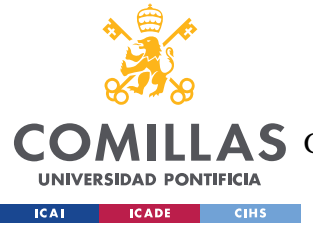

*DESCRIPCIÓN DE LAS TECNOLOGÍAS*

# **Capítulo 2. DESCRIPCIÓN DE LAS TECNOLOGÍAS**

En este trabajo se van a utilizar dos tecnologías principalmente; la primera va a ser el escaneado 3D de piezas para digitalizarlas, y en segundo lugar va a ser el uso de dichas piezas en realidad aumentada.

Escaneo 3D:

El primer paso del proceso consiste en pasar la pieza de la realidad al ordenador. Esto se va a conseguir mediante un escaneo 3D del objeto deseado. Cuando se escanea una pieza para su digitalización no se obtiene una réplica perfecta del mismo (esto solo sería posible con un escaneo de precisión infinita, algo imposible), o creando la pieza con un programa de diseño 3D, como puede ser Solid Edge. En el caso de escaneo de piezas la calidad dependerá del escáner que se utilice.

Los escáneres 3D utilizan un sistema de referencia para poder tomar medidas reales de la pieza. Existen distintas tecnologías para el escaneo de objetos, estas son: [Type19]

• Fotogrametría:

En este proceso se toman multitud de fotos, capturando todos los ángulos de la pieza, y luego se introducen en un software de inteligencia artificial que reconstruye dicha pieza.

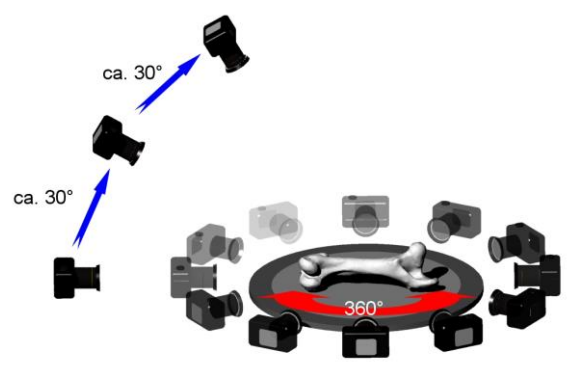

*Ilustración 5: Proceso fotogrametría*

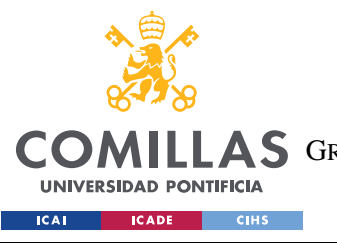

### *DESCRIPCIÓN DE LAS TECNOLOGÍAS*

• Triangulación laser:

Se proyecta un láser contra la estructura que se va a escanear, un sensor recibe la información del láser rebotada contra la pieza y mediante trigonometría obtiene la forma del objeto.

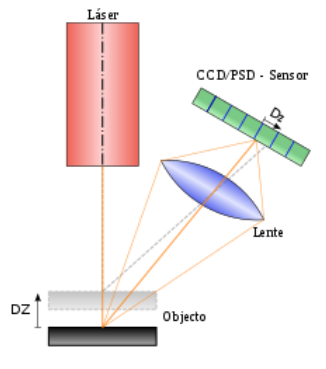

*Ilustración 6: Proceso Triangulación láser*

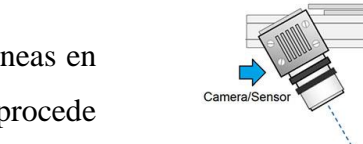

• Luz estructurada:

Se proyectan una serie de líneas en la pieza, el sistema procede entonces a examinar como estas líneas se han deformado en la pieza y así obtiene su geometría.

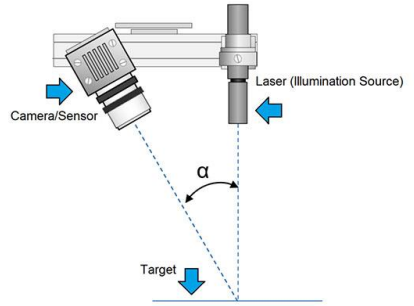

*Ilustración 7: Proceso Luz estructurada*

Contacto:

Un sensor de contacto está conectado al brazo del dispositivo que se va moviendo a lo largo de la superficie del objeto obteniendo así la información de su geometría.

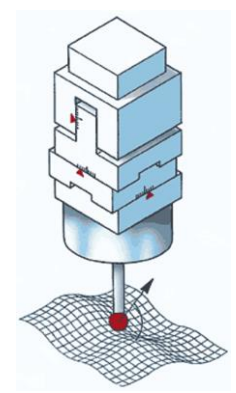

*Ilustración 8: Proceso por contacto*

El escaneo 3D que se utilizará en este proyecto será sin contacto, puesto que uno de los objetivos de este proyecto es el del ahorro de costes y, por tanto, un escáner 3D de contacto los elevaría excesivamente.

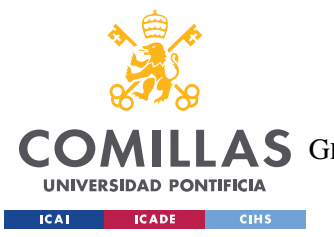

### *DESCRIPCIÓN DE LAS TECNOLOGÍAS*

La calidad de la pieza es un punto clave para la selección del correcto escáner 3D que se va a utilizar. En primer lugar, el escaneo requerirá siempre de una calidad mínima que dependerá de la pieza. En caso de que solo se desee escanear para su observación, la calidad no necesitará ser tan buena como el caso de que se requiera un posterior montaje de piezas de manera virtual. Si el objetivo es el montaje, la calidad la dictaminarán las tolerancias entre las piezas, es decir, la tolerancia del escáner ha de ser siempre inferior a la separación entre dichas piezas en montaje, puesto que de lo contrario se podría dar el caso de que éstas choquen cuando se trate de montar sus modelos digitales.

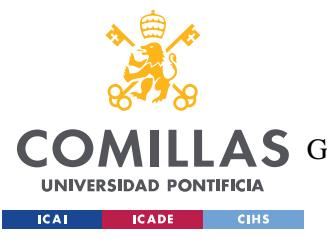

UNIVERSIDAD PONTIFICIA COMILLAS ESCUELA TÉCNICA SUPERIOR DE INGENIERÍA (ICAI)

**COMILLAS** GRADO EN INGENIERÍA EN TECNOLOGÍAS DE TELECOMUNICACIÓN

DESCRIPCIÓN DE LAS TECNOLOGÍAS

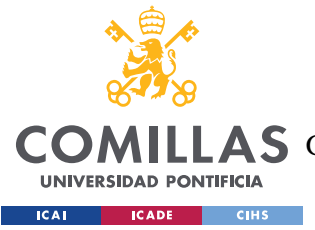

# **Capítulo 3. ESTADO DE LA CUESTIÓN**

Los escáneres 3D, como prácticamente todos los elementos tecnológicos, en los últimos años se han desarrollado y han avanzado de manera casi exponencial. Estas mejoras han sido en todos los ámbitos: coste, tiempo de escaneado, calidad y valor para el cliente.

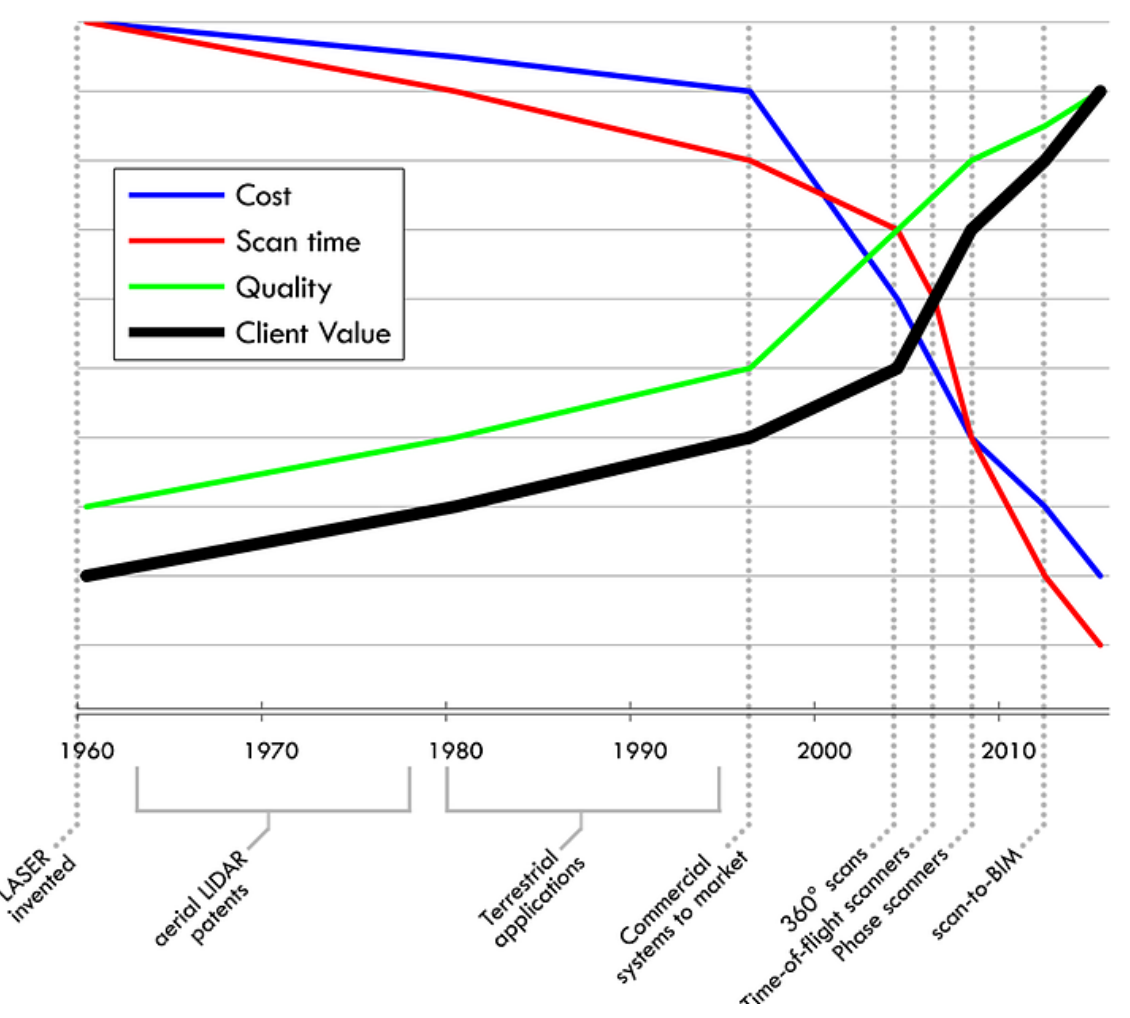

*Ilustración 9: Desarrollo de los escáneres 3D [Esca20]*

Estos avances a lo largo de los últimos años han facilitado que se desarrollen proyectos con una base importante en el escaneado 3D. Los escáneres 3D hacen ahora posible obtener modelos prácticamente perfectos y con un margen de precisión mínimo, ya que algunos escáneres comerciales tienen una precisión de micras. [Esca20]

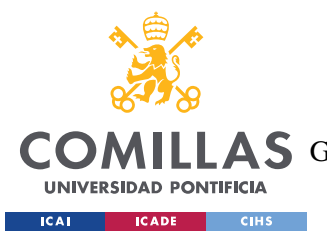

*ESTADO DE LA CUESTIÓN*

El estado de desarrollo en el que se encuentra la ciencia de los escáneres 3D se puede observar en un trabajo presentado en el "20th International Congress on Project Management and Engineering. Cartagena, 13-15th July 2016." [Parr16]. En este trabajo se puede observar cómo piezas con diferentes niveles de complejidad se han conseguido escanear y obtener en su formato digital 3D con una precisión excelente, lo que garantiza que de esta manera se

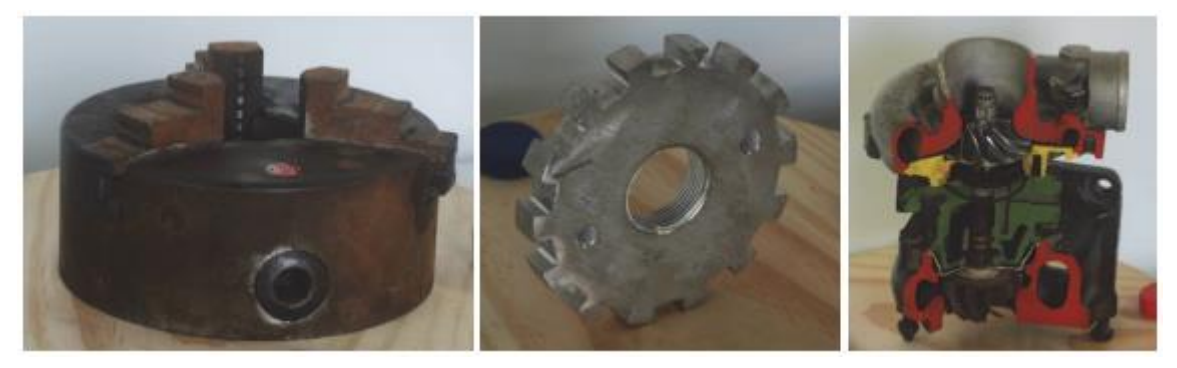

*Ilustración 11: Piezas a escanear ejemplo [Parr16]*

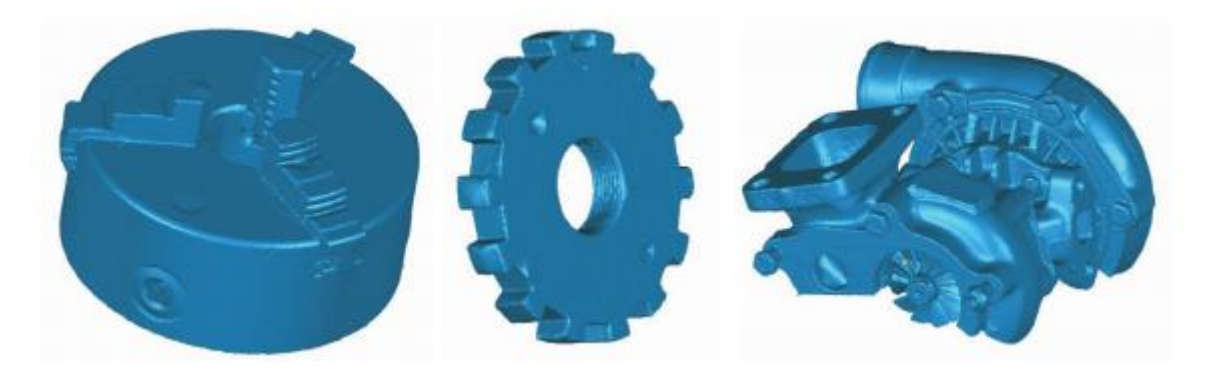

*Ilustración 10: Piezas escaneadas ejemplo [Parr16]*

podrán conseguir modelos que se puedan luego montar en Realidad Aumentada cumpliendo así el objetivo del proyecto.

Los modelos 3D que se encuentran en la Ilustración superior son los obtenidos después de que se realice el tratamiento de la nube de puntos generada por el escáner. Se puede ver como mediante escaneo por láser, el tipo de escaneado 3D utilizado en este proyecto, se pueden obtener modelos 3D que son prácticamente perfectos.

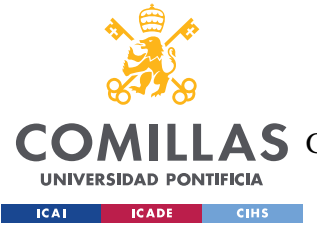

# **Capítulo 4. DEFINICIÓN DEL TRABAJO**

# *4.1 JUSTIFICACIÓN*

De todo lo visto a lo largo de este trabajo, quedan evidenciadas las ventajas que aporta frente al estilo tradicional, por lo que se llega a la conclusión de que este proyecto es tanto interesante como claramente rentable.

En primer lugar, este proyecto es interesante porque introduce una forma de tecnología en la formación de taller que actualmente no está presente en estos ambientes. La Realidad Aumentada es una herramienta con un gran potencial, que hoy en día no está aprovechada en su totalidad, dado que es relativamente nueva. Es rentable porque da varios pasos en el progreso que hace una mejor sociedad, más evolucionada y mejor preparada.

El objetivo de este proyecto es muy ambicioso, pero a la vez realista; se trata de conseguir alcanzar un nivel de excelencia en la formación en taller, reduciendo los costes, acelerando el proceso, y trabajando con mayor seguridad. Todos estos objetivos se alcanzarían a la vez que se podría garantizar el estar en la vanguardia de la formación.

# *4.2 OBJETIVOS*

• Reducción del tiempo de obtención de pieza en 3D

Para el proceso de formación en taller un elemento fundamental es el tiempo empleado en ello, es necesario que ante la llegada de nuevos componentes con los que se ha de aprender a trabajar, el tiempo de aprendizaje necesario para conocerlos y poder trabajar con dichos componentes de forma correcta sea mínimo. El proceso actual del que se dispone en la fábrica de Madrid de BOSCH como se ha mencionado con anterioridad es demasiado lento.

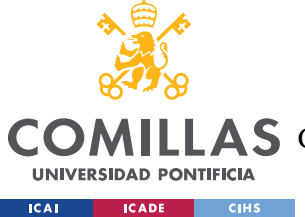

## **UNIVERSIDAD PONTIFICIA COMILLAS** ESCUELA TÉCNICA SUPERIOR DE INGENIERÍA (ICAI)

A S GRADO EN INGENIERÍA EN TECNOLOGÍAS DE TELECOMUNICACIÓN

### *DEFINICIÓN DEL TRABAJO*

Aunque este proceso es mejor que el escaneado, lleva demasiado tiempo, por lo que el objetivo del escaneado parte del deseo de digitalización de una pieza, dependiendo de su complejidad, se pueda obtener entre unas escasas horas y apenas unos días para las piezas más complicadas.

• Formación de calidad

Es inevitable dibujar la línea de conexión entre la formación de los trabajadores y el desempeño que estos realizarán en sus labores profesionales. Éste es, por tanto, un punto imprescindible a tratar ante la incorporación de cualquier modificación em el proceso de formación.

Esta modificación haría de un proceso habitualmente tedioso una labor más motivadora, ya que aportaría un factor novedoso y causaría de esta manera una nueva atracción para aquellos empleados que formasen parte de ello.

**Eficiencia** 

Es un hecho que para cualquier empresa la eficiencia es uno de los objetivos principales a conseguir en todos sus procesos, pues cuanta mayor rentabilidad se pueda obtener de los trabajadores por su tiempo, mayores beneficios o mejor resultado obtendrá la empresa, ya sea porque se necesitan menos trabajadores o porque se realiza más trabajo en el mismo tiempo.

El proceso de formación es para las empresas una necesidad imperiosa, pero se trata de un tiempo no directamente productivo, ya que durante el tiempo que los empleados se están formando no solo no están generando un bien para la empresa ya sea el tiempo de los formadores que la imparten, o porque se ha contratado una formación externa.

Este proyecto permitiría que las formaciones se impartiesen de manera más eficiente ya que, en primer lugar, no se necesitaría que piezas, bancos de trabajo, etc… se dedicasen única y exclusivamente a formación, dado que, una vez escaneadas las piezas, éstas se podrían utilizar para su funcionamiento original, y en segundo lugar también se evitan roturas o deterioro de las piezas. Otra ventaja de cara a la eficiencia en la formación con el uso de este proyecto es la formación de múltiples empleados de manera

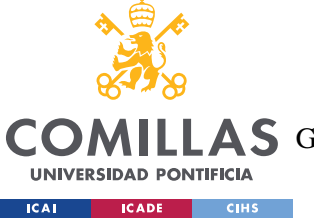

simultánea, o la posibilidad de que cada empleado puede recibir la formación en cualquier momento sin necesidad de comprometer sus horarios.

• Adaptación a las nuevas tecnologías

En el constante proceso de adaptación a las nuevas tecnologías, las empresas han de tratar de estar en la vanguardia de éstas para poder optimizar su rendimiento profesional y económico. La introducción de formación en Realidad Aumentada en taller es un claro avance que aceleraría el ritmo de aprendizaje y lo haría también una tarea más atractiva para los trabajadores.

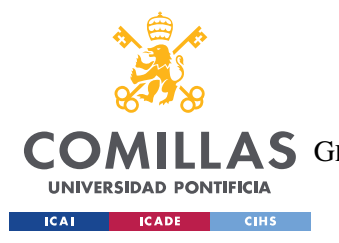

## UNIVERSIDAD PONTIFICIA COMILLAS

ESCUELA TÉCNICA SUPERIOR DE INGENIERÍA (ICAI) **COMILLAS** GRADO EN INGENIERÍA EN TECNOLOGÍAS DE TELECOMUNICACIÓN

DEFINICIÓN DEL TRABAJO

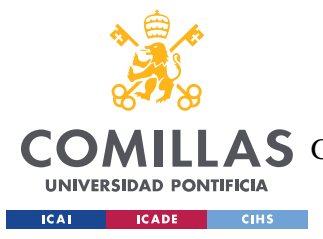

# **Capítulo 5. ESCANEADO 3D**

El primer paso del proceso del proyecto es el escaneado 3D de la pieza que se desee utilizar para la formación. Este es un paso que resulta crucial para el correcto desarrollo del trabajo, ya que, si disponemos de un escaneado de la pieza con poco detalle, o en caso de que el proceso de escaneado no sea de alta calidad, es decir, que la tolerancia del escáner sea elevada, el montaje final en Realidad Aumentada no será posible puesto que las piezas no encajarían en el caso de que el error cometido sea mayor a la tolerancia entre las piezas que se desean montar.

# *5.1 ELECCIÓN DEL SISTEMA DE ESCANEADO*

Es imprescindible para el buen desarrollo del trabajo la elección del sistema de escaneado a realizar. Éste se ha de seleccionar teniendo en cuanto los diversos objetivos del proyecto, pero siempre es necesario que la elección no ponga en riesgo la viabilidad del mismo.

El primer factor a considerar ante un proyecto de estas características es el coste de inversión. Éste, al no tener un límite, no será un factor que pueda determinar un tipo de escaneado como válido o no, pero sí que será un factor que se utilizará para hacer un ranking una vez se hayan descartado aquellos que no sirvan para la realización de este proyecto.

La calidad ya se ha establecido anteriormente que va a ser el elemento decisivo que va a determinar si el modelo de escaneado será seleccionado o se queda fuera de toda consideración.

En primer lugar, debido al coste de escaneado, se va a comenzar el análisis de los métodos de escaneo estudiando la viabilidad de realizar dicho escaneado mediante el uso de aplicaciones descargables en los teléfonos ya que es el método más barato del

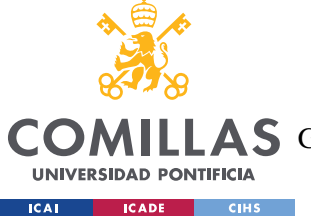

### *ESCANEADO 3D*

que se dispone y, por tanto, en caso de que éste funcionase sería una fantástica solución al problema.

El mercado de las aplicaciones para dispositivos móviles está sobresaturado. Independientemente de la solución que dicho tipo de aplicaciones aporte, existe un número muy alto de éstas que tienen un funcionamiento por debajo de lo deseado. Por este motivo, el primer requerimiento para la comprobación de la utilidad de las aplicaciones móviles para el escaneo 3D de la pieza será una investigación de aquéllas que son consideradas las mejores por el público: una vez obtenida dicha lista, se procederá a la comprobación de la calidad del modelo digital obtenido al escanear las piezas con las aplicaciones. Debido a la cantidad de aplicaciones que existen, y la falta de financiación para sufragar los costes de investigación, se van a considerar solo aquellas aplicaciones que no tengan un coste de descarga.

Las aplicaciones mejor valoradas por el público al cruzar referencias entre distintos rankings con las mejores aplicaciones son Qlone y SCANN3D (rankings obtenidos de las siguientes referencias [TheB19], [Las520], [Kash19])

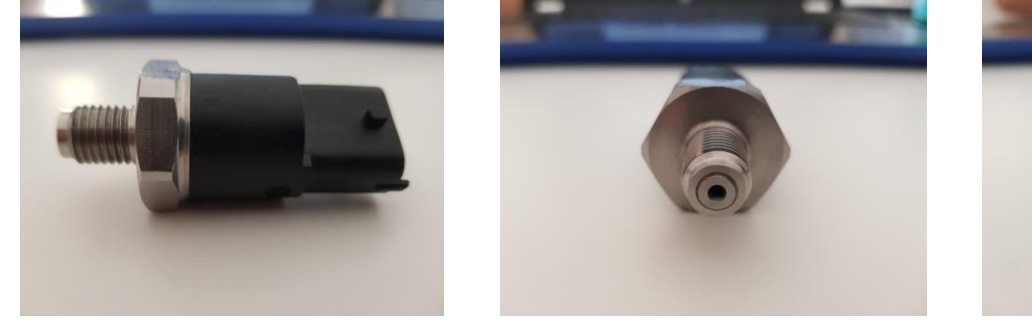

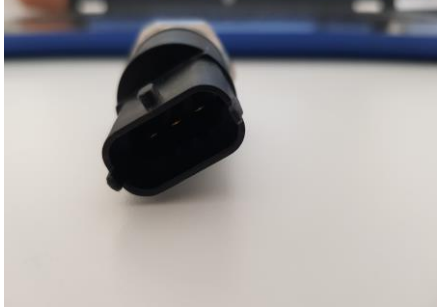

*Ilustración 12: Pieza a escanear*

En la ilustración 12 se puede observar desde distintos ángulos la pieza que se va a escanear para estudiar la calidad de escaneado de las aplicaciones. Esta pieza tiene todas las características necesarias para juzgar si el escaneado mediante aplicaciones móviles será una opción viable, puesto que presenta distintos tipos de geometrías que pueden aparecer en multitud de piezas, como son un elemento roscado, un hexágono

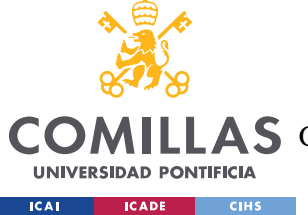

### *ESCANEADO 3D*

redondeado como los que se pueden observar en tuercas y un puerto de conexión entre otros.

#### Qlone:

Se realizará en primer lugar el escaneado de la pieza mediante la aplicación Qlone puesto que ésta era la que obtenía de manera generalizada una mejor posición en los rankings previamente consultados.

El funcionamiento de Qlone es muy simple e intuitivo. Como toda aplicación de escaneado 3D que se puede descargar en un teléfono, utiliza la fotogrametría como método de escaneado, ya que de lo único de lo que dispone es de la cámara del dispositivo. La aplicación proporciona una plantilla que asemeja a un tablero de ajedrez (como se puede observar en la ilustración a continuación), sobre la que se coloca el objeto a escanear, esto se hace de modo que la aplicación tenga unas referencias conocidas para obtener correctamente las dimensiones de la pieza. En el dispositivo móvil se genera una cúpula dividida en secciones pequeñas, mostrando así aquellas zonas por las que se ha de posicionar el dispositivo móvil para poder captar la totalidad del objeto mediante fotografías. Una vez terminado el escaneo se puede rotar la pieza y escanear de nuevo para obtener mejor calidad del modelo digital obtenido.

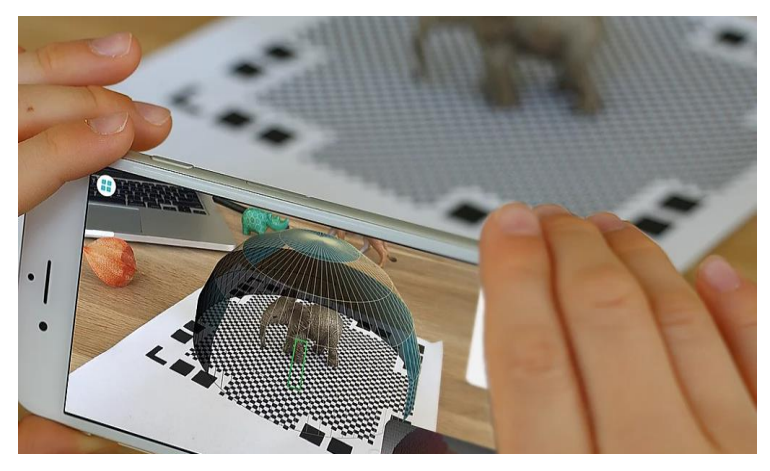

*Ilustración 13: Modelo de escaneado Qlone*

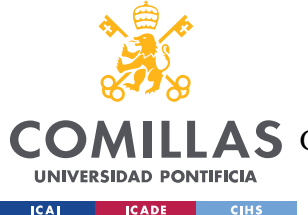

Estudiado ya el método de escaneado utilizado con Qlone se procede a escanear la pieza mostrada previamente para poder observar los resultados que esta aplicación puede aportar.

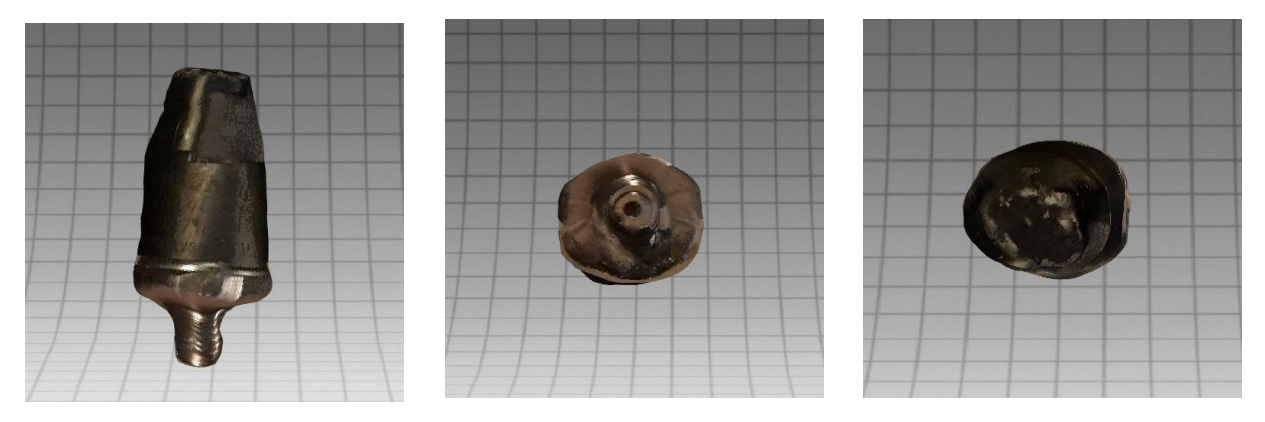

*Ilustración 14:Pieza escaneada por Qlone*

Como se puede observar en la ilustración superior, se puede distinguir cual es la forma y geometría de la figura original de una forma bastante adecuada, pero la precisión que tiene es muy limitada si lo que se requiere es exactitud, un elemento clave para el montaje de piezas.

Con el escaneado obtenido se puede determinar que la aplicación Qlone, aunque pueda ser útil para el escaneado y obtención de figuras que se puedan encontrar en el día a día, es claramente un método de digitalización de las piezas que no puede ser utilizado para este proyecto por su falta de precisión evidente.

### SCANN3D:

La aplicación SCANN3D es la aplicación móvil que comparando los distintos rankings venía en segundo lugar después de Qlone.

Como ya ha sido mencionado previamente, SACNN3D utiliza el escaneado por fotogrametría a partir de la cámara del dispositivo.

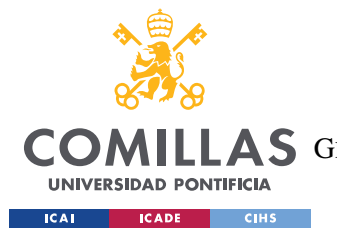

#### *ESCANEADO 3D*

SCANN3D difiere ligeramente del uso de Qlone en cuanto a que no nos indica como hay que rotar el dispositivo alrededor de la pieza a escanear, simplemente indica que se han de realizar un número de fotos que garanticen el poder obtener todos los ángulos del objeto que se quiere digitalizar su forma 3D.

El escaneado obtenido con el uso de esta aplicación ha sido absolutamente inútil de cara al proyecto: no se obtiene ni la forma básica ni la precisión de la pieza necesaria.

Las aplicaciones móviles han demostrado no ser efectivas para la realización de este proyecto, ya que carecen de la precisión necesaria para el escaneado y posterior montaje que constituye el proyecto de este trabajo. Dado que esta primera aproximación al escaneado no va a ser viable, se han de utilizar los escáneres 3D para la realización del proyecto.

Para la selección de escáneres se va a seguir el criterio utilizado en [Parr16], puesto que como se ha mostrado anteriormente, los resultados de las piezas de distinta complejidad observados son de una precisión y calidad exquisita.

En ICAI se dispone de diversos escáneres 3D que podrían ser de utilidad para este proyecto, el escáner GoScan 20, debido a sus funcionalidades y especificaciones.

El GoScan 20 es un escáner 3D que tiene como método de escaneado la luz estructurada- Este tipo de aparatos proyecta una serie de líneas sobre la pieza que se desea escanear y analiza las deformaciones de estas sobre el objeto para así obtener el modelo 3D digitalizado. La selección de este escáner se ha hecho debido a que sus características se ajustan perfectamente a los requerimientos del proyecto: en primer lugar, las dimensiones de las piezas que se pueden escanear son entre 5 y 50cm, tamaño justo de las piezas que se desean escanear en este proyecto; a su vez, la precisión de este escáner llega hasta tan solo una micra, calidad que es más que suficiente para que luego se pueda realizar el montaje en 3D de manera correcta. Este

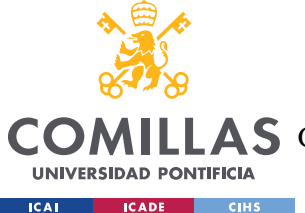

escáner es de alta velocidad, llegando a tomar 500.000 medidas por segundo, lo cual hace el escaneo de la pieza una tarea mucho más breve. [Crea20]

El escáner GoScan 20 es un escáner profesional del que no existe una lista oficial de precios, sino que su venta se realiza en forma de proyecto, de manera que hay que contactar con la empresa fabricante (CREAFORM) para obtener un presupuesto personalizado del mencionado escáner. De todas maneras, investigando por internet se ha conseguido un precio estimado de entre \$5.000 y \$10.000 [Crea20<sup>2</sup>]. En el Anexo I se tiene un presupuesto que la empresa TEYDE ha aportado para la pieza mostrada previamente y para un medidor de masa de aire que supone una geometría más complicada, lo que hace que el coste de escaneado de esta segunda pieza casi duplique el de la primera.

Con los precios obtenidos tanto del escáner GoScan 20 como del presupuesto de escaneado en el Anexo I, se puede observar que la forma de proceder económicamente más rentable a medio o largo plazo es la compra del escáner, puesto que una vez adquirido se considera perfectamente amortizable en función del volumen de formaciones que se imparten en las que esta tecnología sería aplicable, así como para otros fines beneficiosos para la empresa.

# *5.2 PROCESO DE ESCANEADO*

Para comenzar el proceso de escaneo, la unidad de captura proyecta una serie de patrones de referencia sobre la superficie de la pieza.

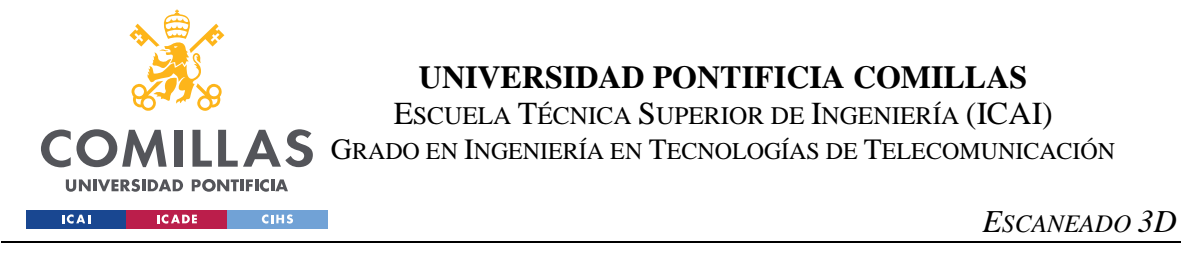

Aquí hay una representación gráfica de lo que ocurre dentro de un escáner 3D de luz estructurada:

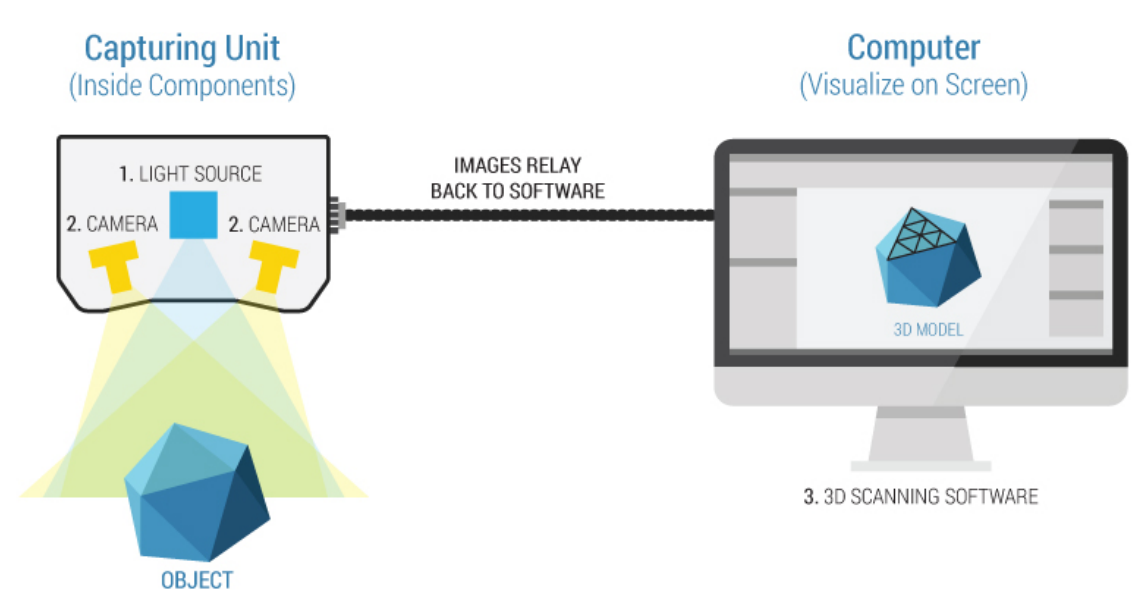

*Ilustración 15: Proceso de escaneado por luz estructurada*

- 1. La fuente de luz proyecta una serie de patrones sobre el objeto, normalmente en forma de múltiples haces paralelos.
- 2. Los patrones se distorsionan cuando se proyectan sobre la superficie del objeto. El escáner captura estas imágenes usando las cámaras.
- 3. Las cámaras transmiten las imágenes al software de escaneo 3D. Éste utiliza estas imágenes y los algoritmos del software, y mediante el método de triangulación, realiza los cálculos de la información de profundidad y superficie del objeto. La salida final del escáner 3D es una representación digital en 3D en la computadora en forma de un escaneo 3D.

Un escáner 3D de luz estructurada sólo puede tomar imágenes 3D de lo que las cámaras pueden ver. Por lo tanto, para crear un modelo digital de todo el objeto, los escaneos tienen que ser tomados en múltiples ángulos. Los escaneos se limpian, se fusionan y se cosen (conocido como post-procesamiento) para crear un modelo digital completo.

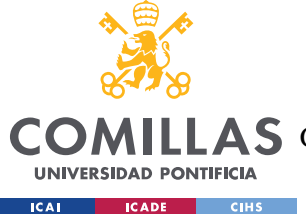

# *5.3 ESCANEADO*

Desafortunadamente, el proceso de escaneado no se ha podido completar debido a la situación actual causada por el Covid-19. Durante el confinamiento no se ha podido acceder a las instalaciones de ICAI, retrasando el trabajo, y una vez finalizado el confinamiento y con libertad de acceso a las instalaciones, se intentó poder realizar el escaneado, pero la falta de personal debido a la situación económica y las medidas de seguridad, incluyendo el distanciamiento interpersonal, han hecho que no se pueda disponer por el momento de los servicios de escaneado 3D que se podría obtener de manera normal para la realización del trabajo.

Ante los problemas surgidos, se estudió la posibilidad de realizar el escaneado por medio de una empresa externa. Ésta podría haber sido una solución viable, pero desgraciadamente y debido a la falta de tiempo tras los retrasos sufridos por el confinamiento no se ha podido tomar esta vía ya que no se disponía de tiempo suficiente para encontrar la financiación que sufragase los costes del escaneado.

A pesar de no haber sido posible el escaneado de las piezas por la situación actual, gracias al trabajo de [Parr16] se puede afirmar con total seguridad que con los medios de los que se habría dispuesto en una situación normal el escaneado de las piezas se habría desarrollado sin ninguna dificultad reseñable, y los resultados de los modelos 3D digitales habrían sido de la calidad y precisión necesarios.

Para poder continuar con este trabajo con una cierta normalidad se van a crear, mediante el uso de una aplicación de geometría 3D, dos cilindros, uno de ellos hueco y sin una tapa, para simular dos piezas que encajarían una dentro de otra y avanzar de esta manera al siguiente paso de este proyecto.

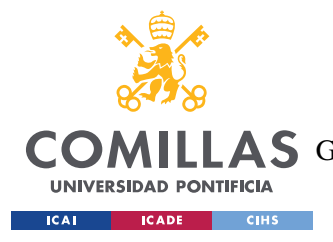

# **Capítulo 6. MONTAJE 3D**

La segunda y última parte del proceso es el montaje de los modelos digitalizados en 3D. Éste es en sí el objetivo del proyecto, puesto que la parte previamente analizada, el escaneado 3D, es simplemente un proceso necesario para el montaje. Esta tarea consiste en introducir las piezas obtenidas en formato digital en un mundo de Realidad Virtual, que se utilizará posteriormente para la formación del proceso de montaje.

# *6.1 MODELOS DIGITALIZADOS 3D*

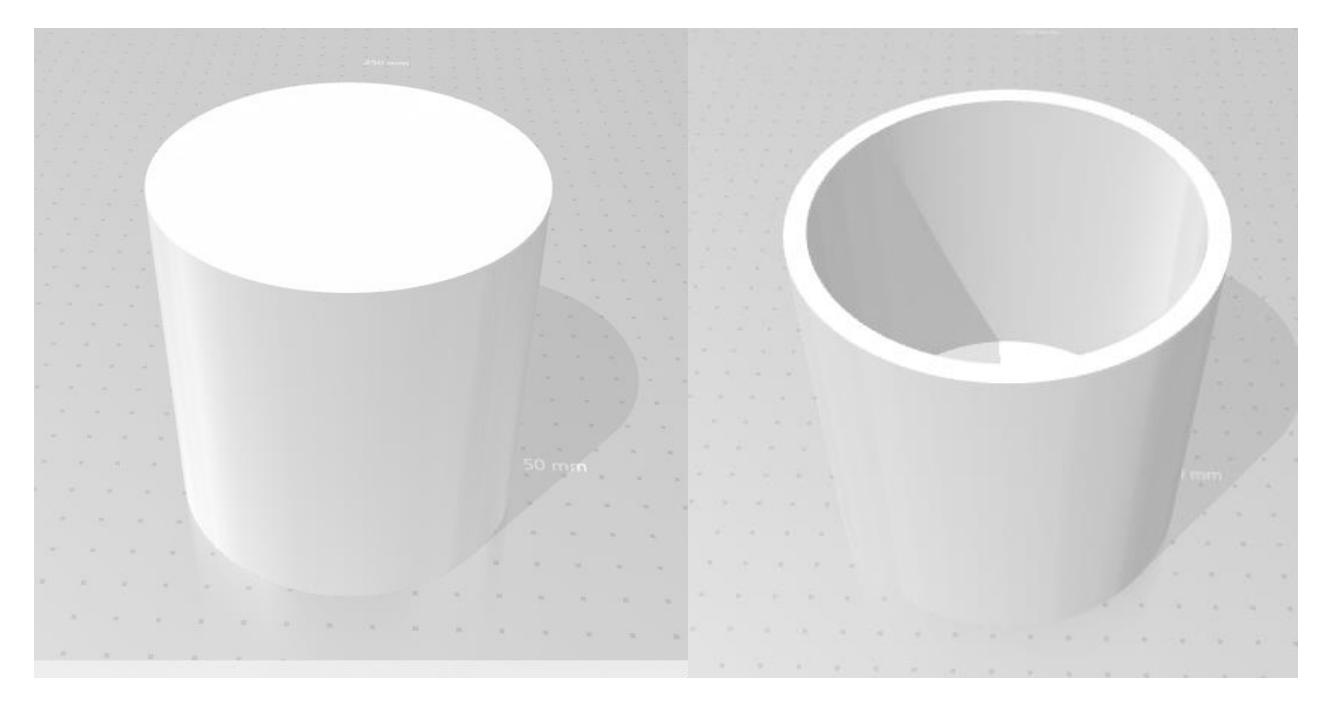

*Ilustración 16: Figuras creadas para montaje*

En la ilustración superior se pueden observar ambas figuras creadas mediante el programa de edición y creación 3D Solid Edge. Se ha escogido este programa puesto que es el utilizado en los cursos de ICAI y, por tanto, es del que se poseía una licencia y conocimientos de su uso. Además, este programa cumplía todos los requisitos necesarios para la correcta cumplimentación de los objetivos. La primera de las piezas consiste en un cilindro macizo que tiene un diámetro de 88mm y una altura de

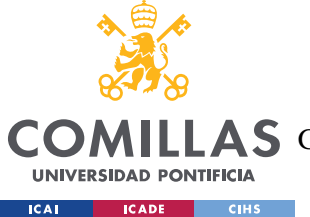

90mm. La segunda de las figuras se creó partiendo de un cilindro de 100mm de diámetro y 100mm de altura al que se le realizo un vaciado con forma cilíndrica de 90mm de diámetro y 90mm de altura. Estás figuras representarán las piezas que deberían haber sido escaneadas y que posteriormente se utilizarán para el montaje en 3D. Se ha usado un margen de 2mm de tolerancia entre las piezas y se ha fabricado el modelo 3D con 1mm de margen de precisión para poder así simular de una manera más realista el proceso de escaneado. Al introducir un error. se puede analizar si éste tuviera consecuencias en el montaje.

# *6.2 MONTAJE EN UNITY 3D*

Una vez se tienen los modelos 3D de las piezas que se deseaban, y antes de ser introducidos en Unity 3D, han de ser extraídos de Solid Edge y posteriormente reconvertidos, puesto que los ficheros obtenidos no se podrán utilizar directamente, sino que se han de convertir de .stl a .obj [Tech20]. Estos modelos se han de introducir en el entorno 3D que se genera en Unity 3D.

Debido a la situación actual causada por el Covid-19, no se ha podido acceder al material para la Realidad Aumentada, como gafas y controles. Por estos motivos el montaje se ha realizado en el programa Unity 3D sin introducirlo en la Realidad Aumentada.

Una vez se han introducido las piezas en Unity, se han de colocar de manera que queden alineadas para poder realizar así el montaje. Esto se puede realizar ajustando las coordenadas de localización de los elementos o mediante unas sencillas líneas de código que permitan al usuario controlar el movimiento de la pieza con el uso del teclado. En caso de no alinearlos de manera correcta y precisa, los elementos no se podrían montar puesto que sus cuerpos chocarían, ya que la tolerancia entre las piezas es pequeña.

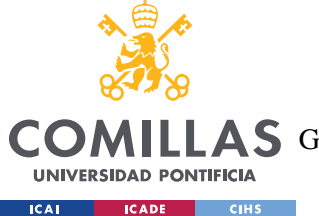

*MONTAJE 3D*

En esta ilustración se puede observar como se han colocado ambas piezas para que su montaje sea el deseado, como previamente se ha mencionado. El cilindro con hueco se ha colocado en el suelo, y posteriormente se ha colocado la otra pieza encima del mismo, con precisión para que no haya colisiones y el proceso se complete con éxito.

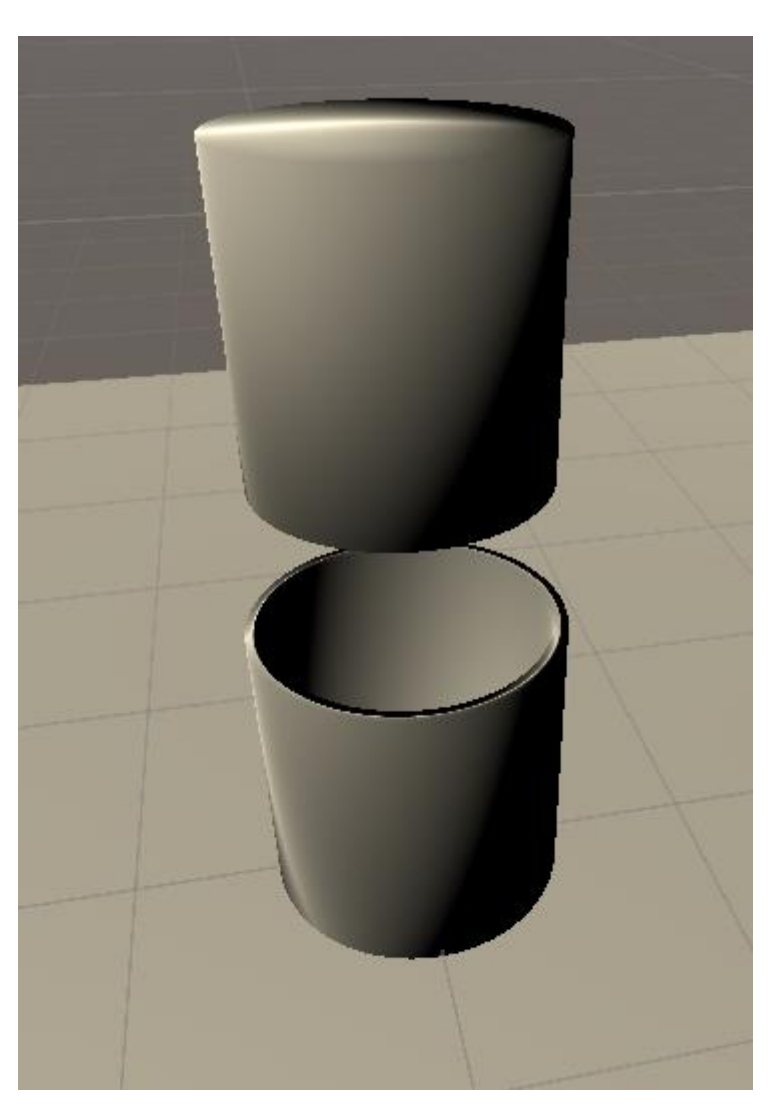

*Ilustración 17: Montaje 3D colocación inicial*

Una vez ambas piezas están colocadas de manera correcta se procede al montaje como se puede observar en las siguientes ilustraciones, el cilindro macizo se va moviendo con una trayectoria recta hacia abajo para introducirlo en el cilindro con hueco o vaso recipiente. En las siguientes ilustraciones se puede observar un paso intermedio, y también su posición final, en la que se puede observar como estas piezas se encuentran perfectamente montadas como se esperaba en un origen.

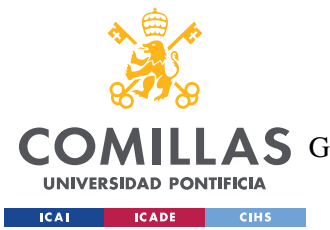

#### *MONTAJE 3D*

La idea original de este proyecto consistía en la utilización de gafas y controles 3D que permitirían el movimiento de las piezas de una manera natural, estas se comportarían como si estuviesen en la realidad, debido a los inconvenientes para el proyecto causados por la pandemia del Covid-19 este proceso se ha tenido que adaptar para permitir la manejabilidad de las piezas mediante el uso del teclado de un ordenador. Para que estas piezas se muevan en el entorno Unity 3D ha sido necesario desarrollar un código y asignarlo al objeto que sufrirá los cambios de posición, en este caso es el cilindro macizo, este código se puede observar en el Anexo II. Durante el proceso de montaje de las piezas es necesario que estas se comporten como solidos rígidos, es decir, que no se puedan traspasar y se ha añadido para mejor visibilidad de esta función un código que indica si se produce una colisión entre ambas piezas, dicho código se puede observar en el Anexo III. Para que la información durante la ejecución del montaje se más precisa e informativa, se pueden añadir unos "triggers" en ciertas partes del cilindro con hueco para informar al usuario de en que zona se está realizando el contacto con el cilindro sólido. Para realizar estas modificaciones, y que Unity indique el lado por el que se está realizando la colisión se colocan triggers en las posiciones de 0, 90, 180, y 270º, así como en el suelo del cilindro con hueco, se les añade el código del Anexo III cambiando el mensaje "collision" por el deseado y se obtiene el resultado mencionado.

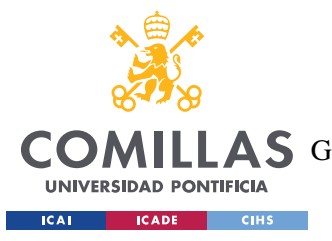

*MONTAJE 3D*

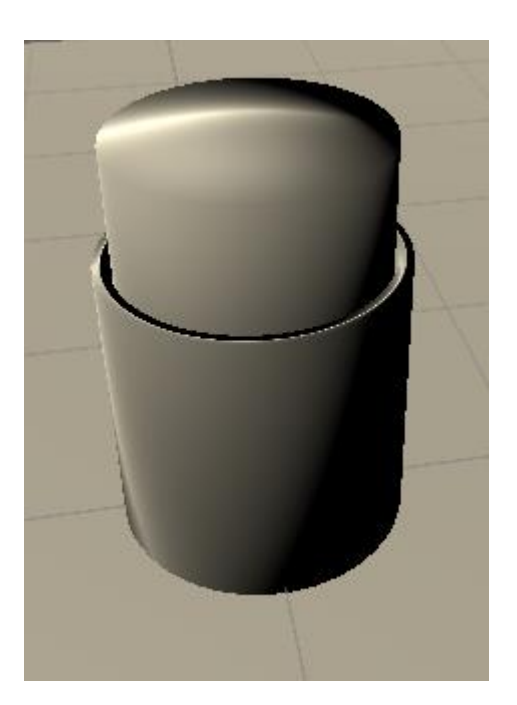

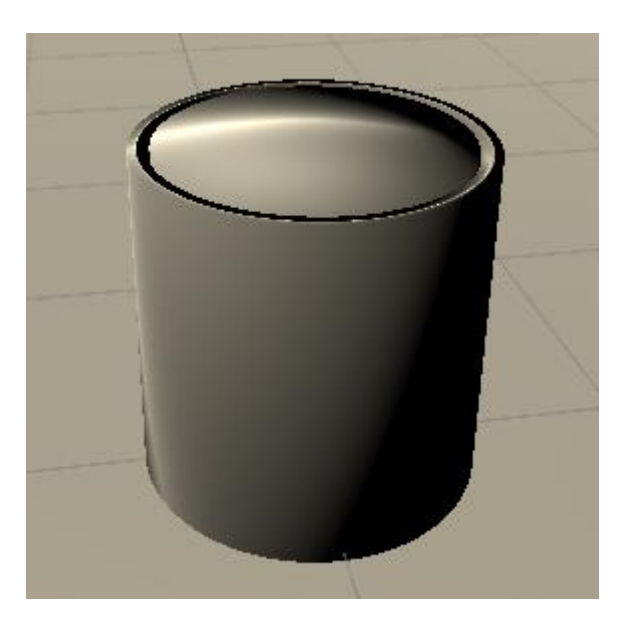

*Ilustración 18: Montaje 3D*

Una vez se han colocado las piezas se ha terminado el trabajo.

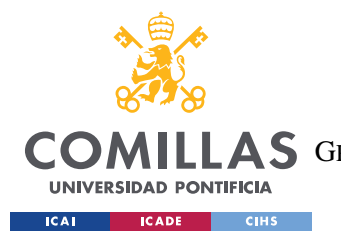

## UNIVERSIDAD PONTIFICIA COMILLAS

ESCUELA TÉCNICA SUPERIOR DE INGENIERÍA (ICAI) **COMILLAS** GRADO EN INGENIERÍA EN TECNOLOGÍAS DE TELECOMUNICACIÓN

**MONTAJE 3D** 

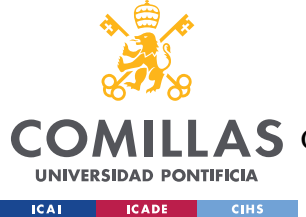

# **Capítulo 7. ANÁLISIS DE RESULTADOS**

Los resultados de ese trabajo quedan por desgracia empañados por los efectos que ha tenido la situación actual causada por la pandemia del Covid-19 sobre el mismo, pero a pesar de esto se pueden sacar ciertas conclusiones con un elevado grado de confianza sobre los resultados que se habrían obtenido de haberse realizado en una situación normal.

En primer lugar, y más importante, debido a toda la investigación realizada sobre el estado del arte relacionado con el proyecto y los diversos métodos que se han planteado y sus consiguientes resultados, se puede establecer que el proyecto en sí es realizable y, por consiguiente, un éxito. Esto se puede determinar puesto que el fin del proyecto era claro y estaba definido: poder impartir la formación de montaje en taller en Realidad Aumentada, para poder mejorar el proceso formativo en diversos aspectos.

En segundo lugar, el objetivo del beneficio económico queda bastante comprometido, debido a la gran inversión inicial que supone la compra de un escáner como el que se ha mencionado a lo largo del trabajo. No obstante, hay fundamentos para pensar que a medio y largo plazo sí sería una inversión rentable. En primer lugar, porque las ventajas que este método aporta a las tareas de formación harían sin duda que su uso se fuera incrementando de manera muy significativa a lo largo del tiempo. En segundo lugar, el escaneado en 3D es una tecnología incipiente, que muy probablemente encontraría nuevas y diferentes aplicaciones dentro de la empresa, lo que facilitaría la necesaria amortización de la inversión.

En conclusión, el trabajo se puede considerar un éxito puesto que cumple con los objetivos establecidos al principio del mismo de manera satisfactoria.

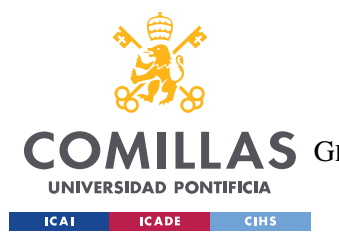

## UNIVERSIDAD PONTIFICIA COMILLAS

ESCUELA TÉCNICA SUPERIOR DE INGENIERÍA (ICAI) **COMILLAS** GRADO EN INGENIERÍA EN TECNOLOGÍAS DE TELECOMUNICACIÓN

ANÁLISIS DE RESULTADOS

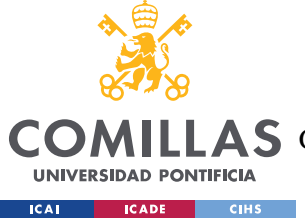

# **Capítulo 8. CONCLUSIONES Y TRABAJOS FUTUROS**

En conclusión, se puede determinar que la formación en Realidad Aumentada para el montaje en taller es una posibilidad real, que se podría implementar en un proyecto de duración bastante corta, puesto que ninguno de los requisitos necesarios demanda de un proceso largo.

La principal limitación para la implantación del proyecto es la alta inversión necesaria para la adquisición de un escáner 3D que cumpla con los requerimientos técnicos que el tipo de piezas que se considerarían hagan necesarios. Para justificar esta inversión, serían necesarios dos estudios independientes. En primer lugar, analizar en detalle que porcentaje de las formaciones que se imparten actualmente podrían beneficiarse de esta tecnología, pudiendo así cuantificar de manera muy exacta los ahorros que se obtendrían de manera directa. Dentro también del ámbito de la formación, sería bueno considerar que nuevos procesos formativos se podrían crear al disponer de un escáner 3D, pues es muy posible que haya cuestiones que ahora no se estén haciendo por no disponer de este tipo de medios. En segundo lugar, y como ya se esbozó anteriormente, una tecnología como el escaneado en 3D es seguro que podría ser de utilidad en otros ámbitos de la empresa, por lo analizar que otros departamentos o actividades podrían utilizar este dispositivo ayudaría a conseguir una rentabilidad esperada razonable y dentro de los criterios de aprobación de la empresa.

Para futuros trabajos, abordados ya sin las limitaciones derivadas de la situación de pandemia por el Covid-19, se podría avanzar en la realización práctica completa del mismo, con piezas más cercanas a la realidad. Al realizar estos futuros trabajos no cabe duda de que se podrá obtener un más completo entendimiento de aquellos problemas que puedan surgir al realizar los procesos que no se han podido completar ahora.

Una vez estudiado la aplicación práctica del trabajo, una ampliación de este proyecto sería el diseño de las formaciones, estudiando los distintos componentes que se podrían utilizar

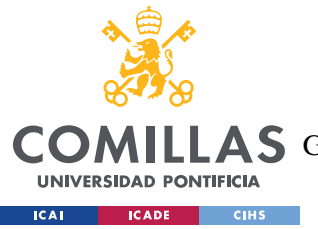

*CONCLUSIONES Y TRABAJOS FUTUROS*

en la Realidad Aumentada para favorecer el uso correcto de esta innovadora tecnología y forma de aprendizaje.

Se podría estudiar también la incorporación de las piezas vistas en sistemas más grandes y complejos frente al montaje de un par de piezas de pequeño o mediano tamaño, como puede ser el montaje de una rueda en un coche, etc…

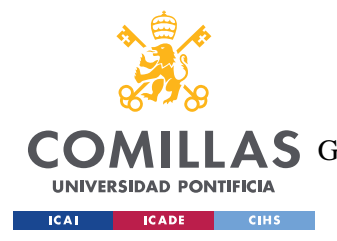

*BIBLIOGRAFÍA*

# **Capítulo 9. BIBLIOGRAFÍA**

- [3DTe20] 3D Technology Applications. (2020). <https://www.capture3d.com/applications>
- [Glob20] Globalización y pobreza. (n.d.). Último acceso 01 de julio de 2020, <https://www.eumed.net/cursecon/libreria/arglobal/22.htm>
- [Ante19] Antecedentes e historia del escaneo 3D aplicado a la Arquitectura, Ingeniería y Construcción. (2019, 15 junio). Último acceso 01 de julio 2020, [https://www.scanphase.com/post/antecedentes-e-historia-del-escaneo-3d](https://www.scanphase.com/post/antecedentes-e-historia-del-escaneo-3d-aplicado-a-la-arquitectura-ingenier%C3%ADa-y-construcci%C3%B3n)[aplicado-a-la-arquitectura-ingenier%C3%ADa-y-construcci%C3%B3n](https://www.scanphase.com/post/antecedentes-e-historia-del-escaneo-3d-aplicado-a-la-arquitectura-ingenier%C3%ADa-y-construcci%C3%B3n)
- [Type19] Types of 3D Scanning Technologies. (2019, 11 abril). Último acceso 02 de julio 2020,<https://3dinsider.com/3d-scanning-technology/>
- [Esca20] Escáneres 3D: Los más baratos del mercado actual. (2020, 10 junio). Último acceso 07 de julio 2020, [https://www.3dnatives.com/es/top-10-escaneres-3d](https://www.3dnatives.com/es/top-10-escaneres-3d-low-cost-19102016/)[low-cost-19102016/](https://www.3dnatives.com/es/top-10-escaneres-3d-low-cost-19102016/)
- [PARR16] Parras, D., Romero, L., Cavas, F., Nieto, J., Cañavate, F. J. F., & Fernández-Pacheco, D. G. (2016). Utilización del escaneado 3d e ingeniería inversa para el prototipado de piezas mecánicas. Ponencia en "20th International Congress on Project Management and Engineering Cartagena, 13-15th July 2016"
- [TheB19] The Best 3D Scanning Apps for Your Smartphone (2019, 05 agosto). Último acceso 13 julio, 2020,<https://3dinsider.com/3d-scanning-apps/>
- [Las520] Las 5 Mejores Apps Gratuitas para Escanear Objetos 3D con tu Móvil. (2020, 04 enero). Último acceso 13 julio, 2020, [https://bitfab.io/es/blog/escanear-3d](https://bitfab.io/es/blog/escanear-3d-movil/)[movil/](https://bitfab.io/es/blog/escanear-3d-movil/)
- [Kash19] Kashual (2019, 12 mayo). 7 Best 3D Scanning Apps for Android and iOS. Último acceso 13 julio, 2020, [https://techwiser.com/7-best-3d-scanning-apps](https://techwiser.com/7-best-3d-scanning-apps-for-android-and-ios/)[for-android-and-ios/](https://techwiser.com/7-best-3d-scanning-apps-for-android-and-ios/)
- [Crea20] Creaform GoScan 20. Último acceso 16 julio, 2020, <https://landtechequipment.com/3d-laser-scanner/creaform-goscan-20>
- [HowS19] How Structured-Light 3D Scanners Work (With Video Demonstrations). (2019, 30 mayo). Último acceso 16 julio, 2020, <https://gomeasure3d.com/blog/how-structured-light-3d-scanners-work-video/>

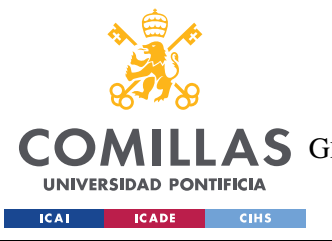

### *BIBLIOGRAFÍA*

- [Tech20] Technologies, U. (2020). Formatos 3D. Último acceso 26 julio, 2020, <https://docs.unity3d.com/es/530/Manual/3D-formats.html>
- $[Crea20<sup>2</sup>]$ ] Creaform Go!SCAN 20 review - portable 3D scanner (handheld). (2020). Último acceso 31 julio, 2020, [https://www.aniwaa.com/product/3d](https://www.aniwaa.com/product/3d-scanners/creaform-goscan-20/)[scanners/creaform-goscan-20/](https://www.aniwaa.com/product/3d-scanners/creaform-goscan-20/)

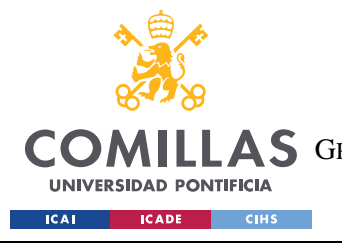

### UNIVERSIDAD PONTIFICIA COMILLAS

ESCUELA TÉCNICA SUPERIOR DE INGENIERÍA (ICAI) **COMILLAS** GRADO EN INGENIERÍA EN TECNOLOGÍAS DE TELECOMUNICACIÓN

ANEXO I

# **ANEXOI**

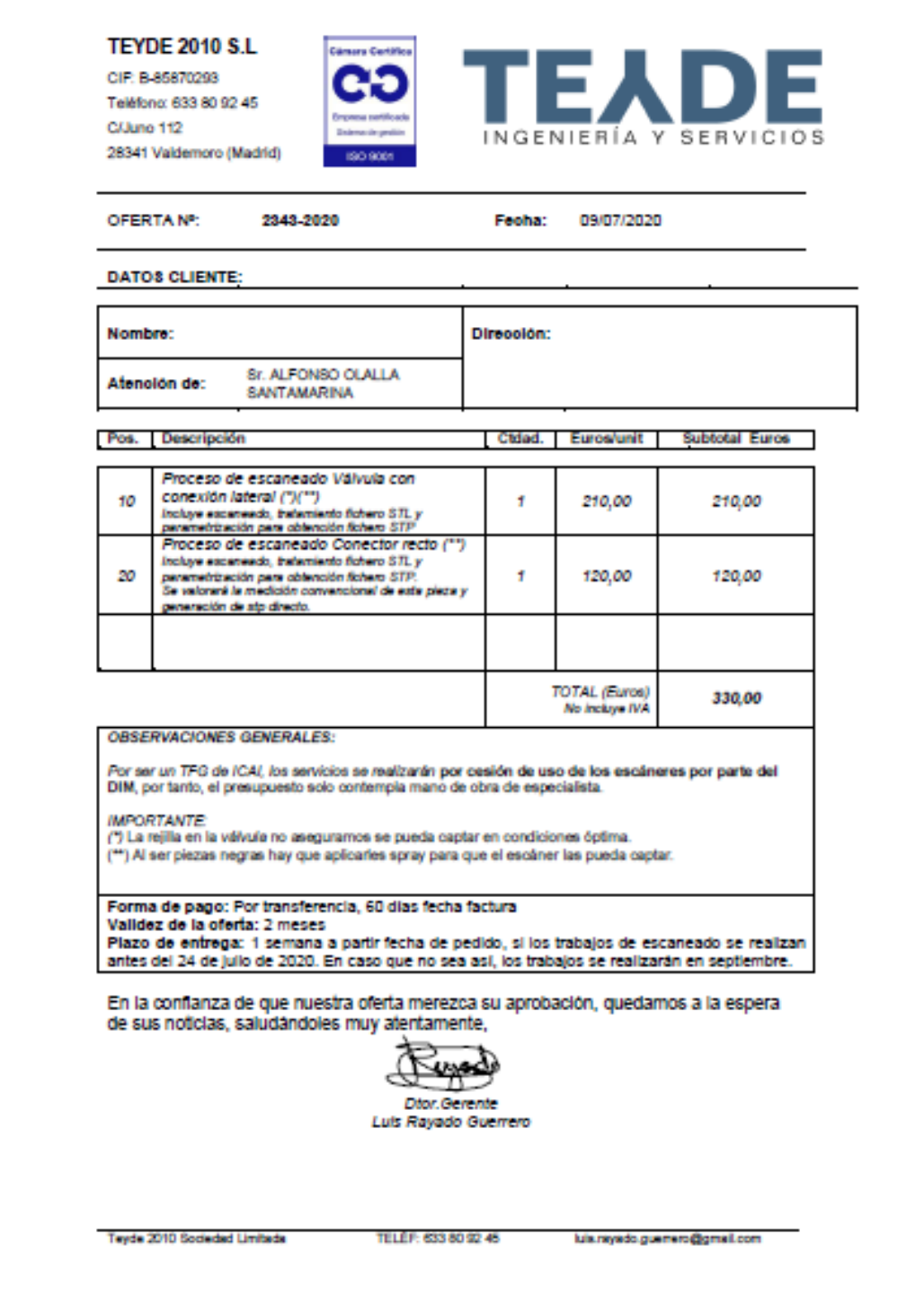

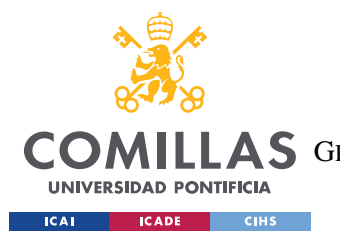

## UNIVERSIDAD PONTIFICIA COMILLAS

ESCUELA TÉCNICA SUPERIOR DE INGENIERÍA (ICAI) **COMILLAS** GRADO EN INGENIERÍA EN TECNOLOGÍAS DE TELECOMUNICACIÓN

ANEXO I

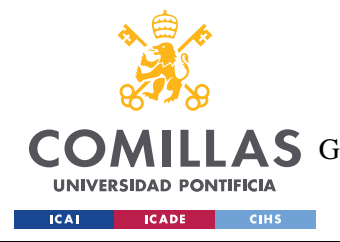

*ANEXO II*

# **ANEXO II**

```
using System.Collections;
using System.Collections.Generic;
using UnityEngine;
public class Move : MonoBehaviour
{
     void Update()
     {
         transform.position += new 
Vector3(Input.GetAxis("Fire1"),Input.GetAxis("Vertical"),Inpu
t.GetAxis("Horizontal"));
         if (Input.GetKey(KeyCode.X))
                transform.Rotate(Vector3.up *20* 
Time.deltaTime);
           if (Input.GetKey(KeyCode.Z))
                transform.Rotate(-Vector3.up *20* 
Time.deltaTime);
     }
}
```
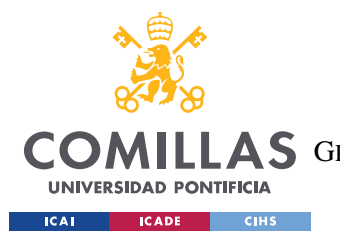

## UNIVERSIDAD PONTIFICIA COMILLAS

ESCUELA TÉCNICA SUPERIOR DE INGENIERÍA (ICAI) **COMILLAS** GRADO EN INGENIERÍA EN TECNOLOGÍAS DE TELECOMUNICACIÓN

ANEXO II

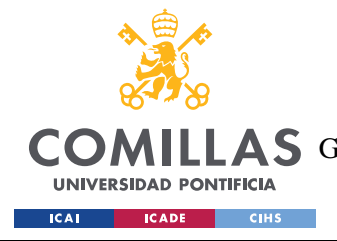

*ANEXO III*

# **ANEXO III**

```
using System.Collections;
using System.Collections.Generic;
using UnityEngine;
using UnityEngine.SceneManagement;
public class TurnBack : MonoBehaviour {
     public bool GuiOn;
     public string Text = "Collision";
     public Rect BoxSize = new Rect( 0, 0, 200, 100);
     public GUISkin customSkin;
     void OnTriggerEnter() 
     {
          GuiOn = true;}
     void OnTriggerExit() 
     {
          GuiOn = false;
     }
     void OnGUI()
     {
          if (customSkin != null)
          {
               GUI.skin = customSkin;
          }
```
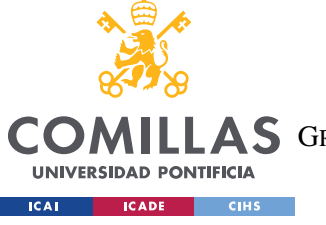

## UNIVERSIDAD PONTIFICIA COMILLAS

ESCUELA TÉCNICA SUPERIOR DE INGENIERÍA (ICAI)

**COMILLAS** GRADO EN INGENIERÍA EN TECNOLOGÍAS DE TELECOMUNICACIÓN

**ANEXO III** 

```
if (Guion == true)\{GUI.BeginGroup (new Rect ((Screen.width -
BoxSize.width) / 2, (Screen.height - BoxSize.height) / 2,
BoxSize.width, BoxSize.height));
               GUI.Label(BoxSize, Text);
               GUI.EndGroup ();
          \}\}
```
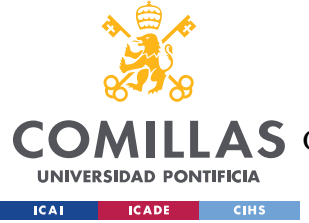

# **ANEXO IV**

# *POSIBLE CONTRIBUCIÓN DEL PROYECTO A LOS OBJETIVOS DEL DESARROLLO SOSTENIBLE*

En la manera en la que la ONU indica, los objetivos de desarrollo sostenible son un llamamiento a la acción de todos los países, pobres, ricos y de ingresos medios, para promover la prosperidad y proteger el planeta. Reconocen que la erradicación de la pobreza debe ir de la mano de estrategias que fomenten el crecimiento económico y aborden una serie de necesidades sociales, como la educación, la salud, la protección social y las oportunidades de empleo, al tiempo que abordan el cambio climático y la protección del medio ambiente.

Es imprescindible para la sostenibilidad del planeta y la continuación de la especia humana, la implementación de los Objetivos del Desarrollo Sostenible (ODS) en aquellos proyectos que se desarrollen, para que éstos, no solo ayuden a la empresa a mejorar sus servicios o a incrementar sus beneficios, pero sirva para mejorar la sociedad y el estado actual en el que se encuentra la población.

El principal objetivo con el que colabora este proyecto es el número 9, este objetivo trata la industria, innovación e infraestructuras sostenibles. Es una realidad que la innovación ha de ser uno de los motores esenciales que promuevan el cambio hacia una sociedad sostenible, esto ha sido demostrado a lo largo de la historia, con innovaciones como el uso y generación de las energías renovables, un hecho que cambiado la carrera energética y ayudado a mejorar el mundo.

Como objetivo secundario se encuentra el número 13, en el que se trata la acción climática, la forma de beneficiar al ecosistema, como por ejemplo reducir las emisiones de carbono por diversos medios.

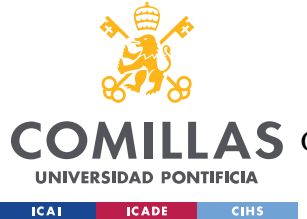

A lo largo del desarrollo de este trabajo se ha estudiado como no solo mejorar el proceso de formación de montaje de los empleados del grupo BOSCH en talleres, si no de forma simultanea colaborar con los Objetivos del Desarrollo Sostenible.

La digitalización de la formación de montaje en 3D y su incorporación a la Realidad Aumentada es un avance en el proceso de sostenibilidad del grupo BOSCH esto se debe a los desperdicios que genera la formación tradicional, ya que las piezas que se utilizan con este fin han de ser posteriormente desechadas debido a la posibilidad de que hayan sufrido algún tipo de daño durante el proceso de formación y aprendizaje de su uso y montaje por parte de los empleados. Estos desperdicios no ocurren con el proceso de escaneado 3D y posterior introducción en Realidad Aumentada ya que este proceso no causa ningún problema con la pieza y no compromete su estructura.

La reducción de desecho producida por el paso de formación mediante piezas físicas a escaneado 3D y formación en Realidad Aumentada no es despreciable, puesto que a lo largo del año se imparten múltiples formaciones, y en cada una de éstas se utilizan con una gran variedad de piezas en montaje, debido a la complejidad de las maquinas con las que se trabaia.

Otra forma de colaborar con los Objetivos del Desarrollo Sostenible que proporciona este trabajo es, que mediante la transición a la formación con medios virtuales como es la Realidad Aumentada se reduce el número de vuelos necesarios desde de la fábrica matriz en Alemania hasta la sede en Madrid cuando se necesita impartir una formación, reduciendo de esta manera la producción de gases contaminantes.

En resumen, este proyecto colabora con el beneficio social y sostenible en diversos métodos, en el aprovechamiento y reducción de desecho de recursos y en la reducción de las emisiones de carbono.